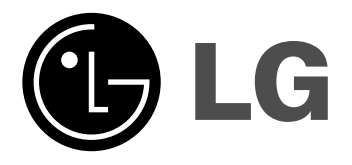

# **RC389H**

**Svenska** 

Dansk

Norsk

Suomi

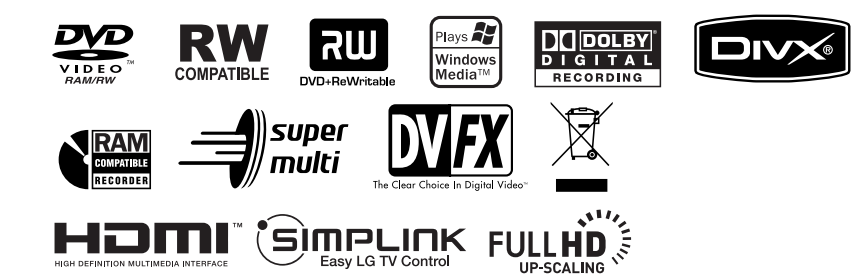

P/NO: MFL56842634

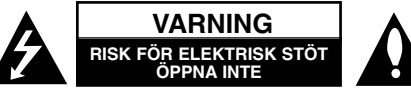

**VARNING:** FÖR ATT MINSKA RIKEN FÖR ELEKTRISKA STÖTAR. TA INTE BORT HÖLJET (ELLER BAKSIDAN). DET FINNS INGA DELAR INUTI SOM KAN SERVAS AV ANVÄNDAREN. LÅT BEHÖRIG SERVICEPERSONAL

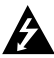

UTFÖRA SERVICEARBETET.

Blixtsymbolen med pilspets inuti en liksidig triangel varnar användaren angående icke-isolerad farlig spänning inuti produktens hölje och att den är tillräcklig för att utgöra en risk för elektriska stötar.

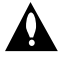

Utropstecknet inuti en liksidig triangel drar användarens uppmärksamhet till viktiga funktions- och underhållsinstruktioner (service) i de trycksaker som medföljer apparaten.

**VARNING!** FÖR ATT FÖRHINDRA RISK FÖR BRAND ELLER ELEKTRISKA STÖTAR, SKA MAN INTE UTSÄTTA DENNA PRODUKT FÖR REGN ELLER FUKT.

**VARNING!** Installera inte denna utrustning i ett begränsat utrymme, t.ex. bokhylla eller motsvarande.

**VARNING!** Blockera inte några ventilationshål.

Installera enligt tillverkarens anvisningar. Hål och öppningar i höljet är avsedda för ventilation, för att säkerställa tillförlitlig användning av produkten och för att skydda den från överhettning. Öppningarna får aldrig blockeras genom att man placerar produkten på en säng, soffa, matta eller liknande yta. Produkten får aldrig byggas in, t ex i en bokhylla eller stativ om inte riktig ventilation tillhandahålles och tillverkarens anvisningar följs.

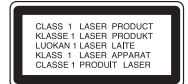

**VARNING!** KLASS 3B SYNLIG OCH OSYNLIG LASERSTRÅLNING AVGES NÄR ENHETEN ÖPPNAS OCH SPÄRRARNA FORCERAS. UNDVIK ATT EXPONERAS FÖR STRÅLEN.

**VARNING!** Den här produkten använder ett lasersystem.

För att säkerställa att du använder produkten på rätt sätt, ska du läsa bruksanvisningen noga och spara den som framtida referens. Om enheten kräver underhåll ska du kontakta ett auktoriserat servicecenter. Användning av kontroller, justeringar eller andra förfaranden än de som beskrivs häri kan leda till exponering för farlig strålning. För att undvika att man direkt utsätts för laserstrålen, bör man inte försöka öppna höljet. Synlig laserstrålning när höljet är öppet. TITTA INTE IN I STRÅLEN.

**VARNING!** Apparaten får inte utsättas för vatten (dropp eller stänk) och inga föremål fyllda med vätska, t.ex. vaser, får placeras på apparaten.

### **VIKTIG anmärkning beträffande nätsladden**

#### **För de flesta apparater rekommenderas att de placeras på en dedikerad krets.**

Det vill säga en enda krets som strömmatar endast den apparaten och som inte är kopplad till några andra utgångar eller förgreningar. Kontrollera sidan med specifikationer i bruksanvisningen om du är osäker om vad som gäller. Överbelasta inte vägguttag. Överbelastade vägguttag, lösa eller skadade vägguttag, förlängningssladdar, slitna nätsladdar eller skadad eller sprucken sladdisolering är farligt. Vilket som av dessa tillstånd kan resultera i elektriska stötar eller brand. Undersök regelbundet apparatens elsladd. Om sladden verkar skadad eller sliten ska du koppla ur den, sluta använda apparaten och få sladden utbytt mot exakt rätt typ av sladd av en auktoriserad servicetekniker. Skydda elsladden från fysisk eller mekanisk felanvändning, t ex att böja, slå knutor på, klämma, klämma i dörrar eller gå på sladden. Ägna extra uppmärksamhet åt kontakter, vägguttag och de punkter där sladden går ut från apparatens hölje. För att koppla bort enheten från nätström, dra ut nätsladdskontakten. Se till att kontakten är lättåtkomlig på den plats där du installerar produkten.

### **Kassering av din gamla apparat**

- 1. När den här symbolen med en överkryssad soptunna på hjul sitter på en produkt innebär det att den regleras av Europadirektiv 2002/96/EC.
	- 2. Alla elektriska och elektroniska produkter bör kasseras via andra vägar än de som finns för hushållsavfall, helst via för ändamålet avsedda uppsamlingsanläggningar som myndigheterna upprättar.
	- 3. Rätt bortskaffande av din gamla apparat hjälper till att förhindra eventuella negativa konsekvenser för miljön och människors hälsa.
	- 4. För mer detaljerad information om bortskaffning av din gamla apparat kontaktar du kommunen, renhållningsverket eller affären där du köpte produkten.

### **Denna produkt har tillverkats i enlighet med EMC-direktivet 2004/108/EC och lågspänningsdirektivet 2006/95/EC.**

Europeiskt ombud:

LG Electronics Service Europe B.V. Veluwezoom 15, 1327 AE Almere, The Netherlands (Tel : +31-036-547-8940)

#### **Copyright**

- Inspelningsutrustningen får bara användas för laglig kopiering och vi råder dig att kontrollera noggrant vad begreppet "laglig kopiering" omfattar i det land där du kopierar. Kopiering av skyddat material såsom filmer eller musik är olaglig om det inte tillåts av ett lagligt undantag eller godkänns av rättighetsägaren.
- $\bullet$  Denna produkt har teknik för copyrightskydd som är metodskyddad av vissa USA-patent och annan lagstiftning gällande egendomsrätt för produkter som ägs av Macrovision Corporation och andra rättighetsägare. Användande av denna teknik för kopieringsskydd måste godkännas av Macrovision Corporation och är avsedd för användning i hem eller annat begränsat visningsändamål såvida inte annat har godkänts av Macrovision Corporation. "Reverse engineering" eller isärtagning är förbjuden.
- $\bullet$  OBSERVERA ATT INTE ALLA TV-APPARATER MED HIGH DEFINITION AR HELT KOMPATIBLA MED DEN HÄR PRODUKTEN. DET KAN LEDA TILL ATT STÖRNINGAR SYNS I BILDEN. VID PROBLEM MED 625 PROGRES-SIVE SCAN-BILDER BÖR DU BYTA ANSLUTNING TILL "STANDARD DEFI-NITION"-UTGÅNG. OM DU HAR NÅGRA FRÅGOR OM KOMPATIBILITET MED TV-APPARATER FÖR DEN HÄR 625p INSPELAREN MED HÅRDDISK KONTAKTAR DU KUNDSERVICE.

**Tillverkad på licens från Dolby Laboratories. Dolby och dubbel-D-symbolen är varumärken som tillhör Dolby Laboratories.**

# **Innehåll**

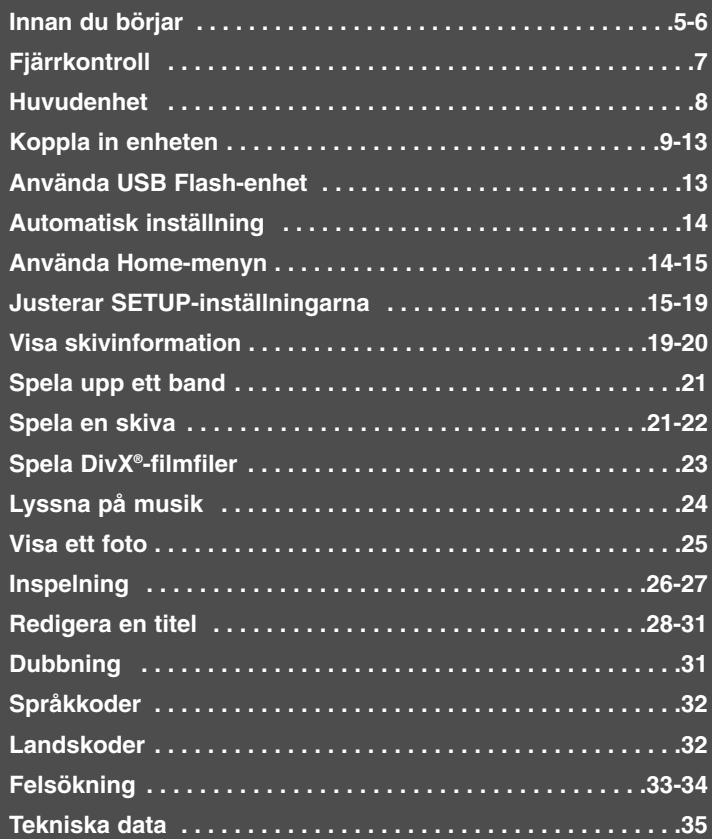

Innan du ansluter, använder eller ställer in denna produkt, läs denna bruksanvisning noga.

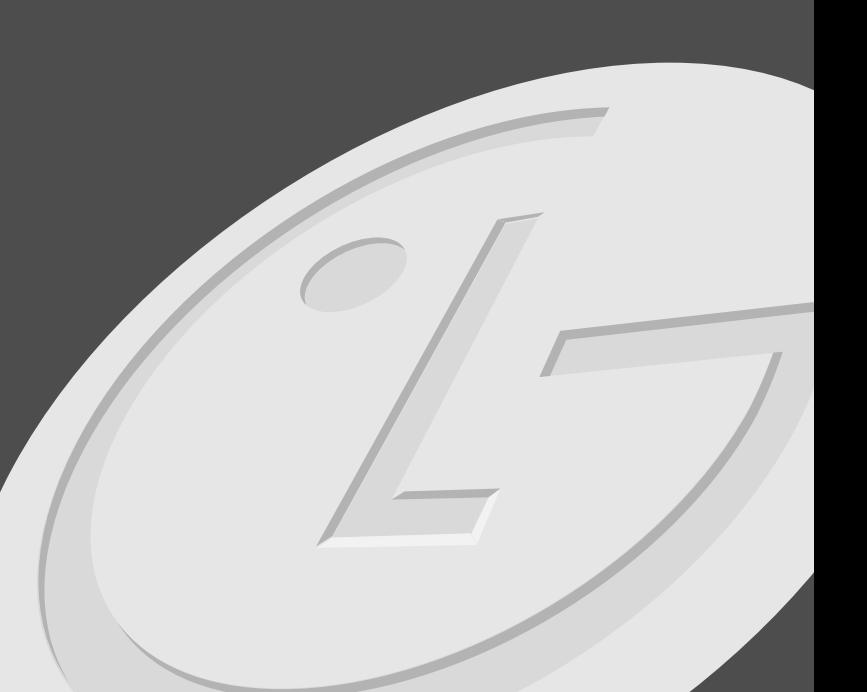

**4**

# **Innan du börjar**

#### **Inspelningsbara och spelbara skivor**

Denna enhet kan spela upp och spela in alla DVD-typer som används i stor omfattning. Tabellen nedan visar några specifika kompatibilitetsskillnader beroende på skivtyper.

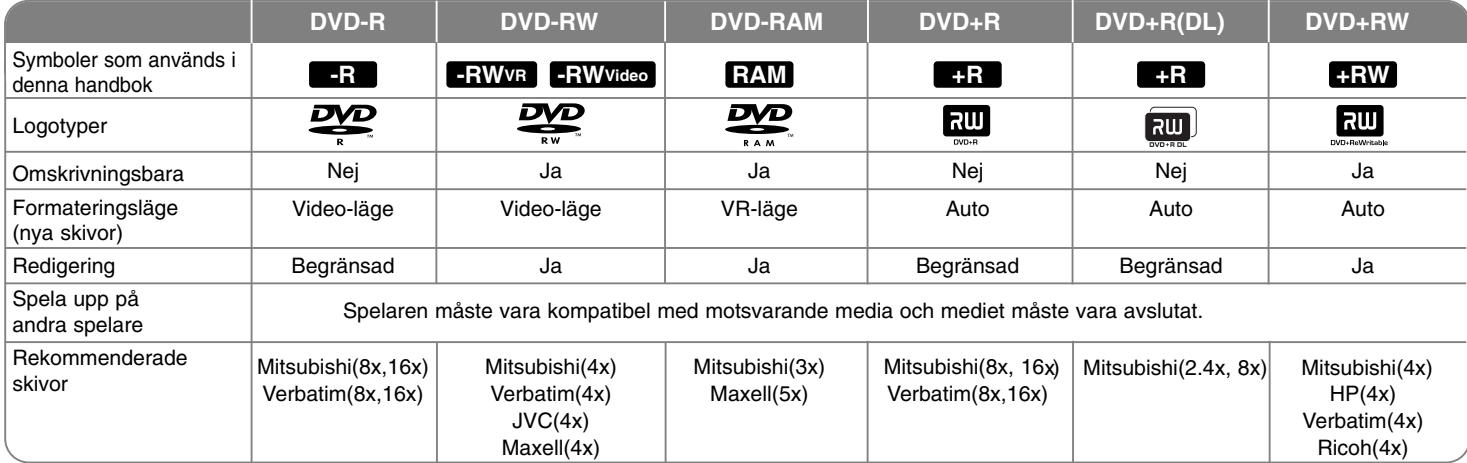

#### **Skivor som kan spelas**

Tabellen nedan visar de filformat och mediatyper som denna enhet kan spela upp.

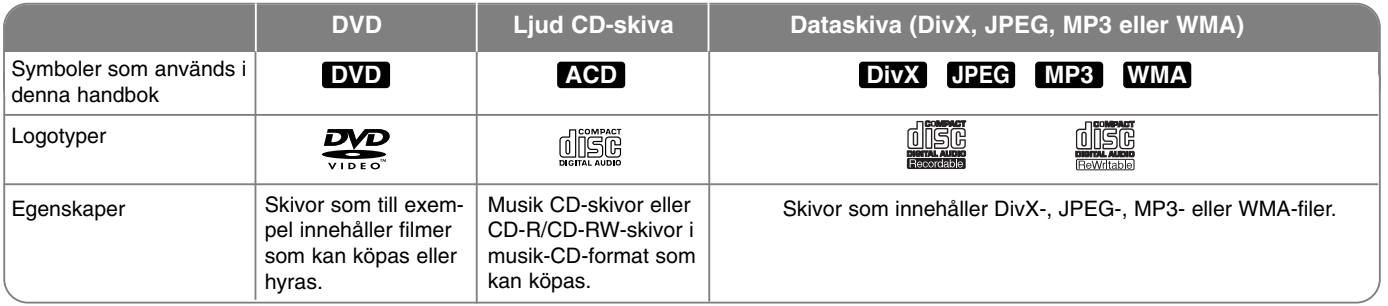

#### **Att observera beträffande skivor**

- Beroende på inspelningsutrustningens skick eller själva CD-R/RW- (eller DVD±R/±RW) -skivan, kan vissa CD-R/RW- (eller DVD±R/±RW) –skivor inte spelas på enheten.
- Fäst inte något märke eller någon etikett på endera sidan (sidan med text eller den inspelade sidan) av skivan.
- Använd inte oregelbundet formade CD-skivor (t ex hjärtformade eller oktagonala). Om du gör det kan det orsaka fel.
- Vissa inspelade skivor (CD-R/RW eller DVD±R/RW) kan eventuellt inte spelas upp beroende på inspelningsprogrammet och om skivan har avslutats.
- $\bullet$  DVD-R/RW-, DVD+R/RW- och CD-R/RW-skivor som spelats in på en dator eller en DVD- eller CD-inspelare kan eventuellt inte spelas upp om skivan är skadad eller smutsig, eller om det finns smuts eller kondens på enhetens lins.
- Om du spelar in en skiva med en dator, även om den spelas in med ett kompatibelt format, finns det fall där den inte kan spelas upp på grund av inställningarna för programmet som används för att skapa skivan. (För mer information kontaktar du utgivaren av programmet.)
- Denna enhet kräver att skivor och inspelningar uppfyller vissa tekniska standarder för att uppnå optimal uppspelningskvalitet. Förinspelade DVDskivor ställs automatiskt in på dessa standarder. Det finns många olika typer av inspelningsbara skivor (inklusive CD-R som innehåller MP3- eller WMAfiler) och dessa kräver vissa gällande förhållanden (se ovan) för att säkerställa kompatibel uppspelning.
- Kunder ska observera att det krävs tillstånd för att ladda ner MP3/WMA-filer och musik från Internet. Vårt företag har inte rättigheter att ge sådana tillstånd. Tillstånd ska alltid sökas från copyright-ägaren.

#### **Restriktioner beträffande kopiering**

En del videomaterial kan endast kopieras en gång: Sådant material kan inte kopieras till Videoband eller DVD. Du kan identifiera material som är skyddat så det endast kan kopieras en gång, genom att visa skivinformation på skärmen under uppspelning.

- Signaler i NTSC-format från den analoga ingången eller DV-ingången spelas inte in korrekt med denna enhet.
- Videosignaler i SECAM-format (från inbyggd TV-tuner eller från analoga ingångar) spelas in i PAL-format.

#### Om  $\circ$  -symbolen

"  $\circ$  " kan visas på TV:n under användning och indikerar att funktionen som beskrivs i bruksanvisningen inte är tillgänglig för det specifika mediet.

#### **Regionkoder**

Den här enheten har en regionskod tryckt på baksidan av enheten. Den här enheten kan endast spela DVD-skivor med samma märkning som på baksidan av enheten eller med märkningen "ALL".

- De flesta DVD-skivor har en väl synlig märkning på fodralet med en jordglob med ett eller flera nummer. Detta nummer måste matcha enhetens regionskod, annars kan inte skivan spelas upp.
- Om du försöker spela en DVD-skiva med en annan regionskod visas meddelandet "Incorrect region code. Can't play back"(Felaktig regionskod. Uppspelning ej möjlig) på TV-skärmen.

#### **Styrning med fjärrkontroll**

Rikta fjärrkontrollen mot fjärrsensorn och tryck på knapparna.

#### **Installation av batteri i fjärrkontroll**

Ta bort batterilocket på fjärrkontrollens baksida och sätt i två R03-batterier (storlek AAA) med  $\oplus$  och  $\ominus$  vända åt rätt håll.

# **Fjärrkontroll**

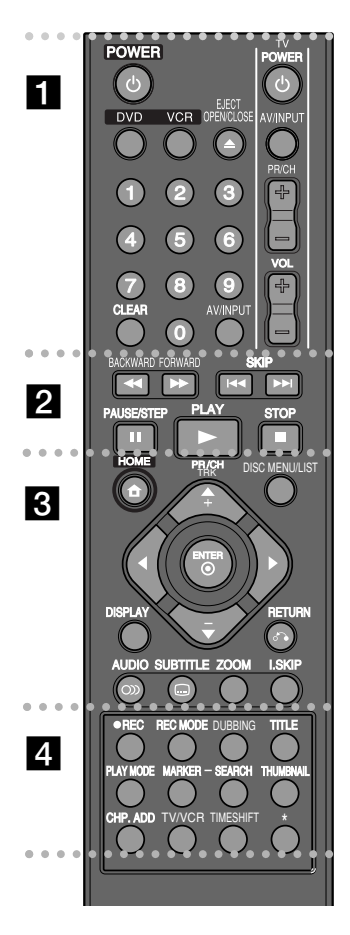

. . . . . . . . 1 . . . .  $\bullet$  $\bullet$  $\bullet$  $\bullet$ 

**POWER:** Slår på och stänger av enheten.

**DVD:** Väljer läget DVD.

**VCR:** Väljer läget för videobandspelare.

**EJECT, OPEN/CLOSE:** Öppnar och stänger skivfacket och matar ut bandet i videobandspelardäcket.

**0-9 sifferknappar:** Väljer numrerade alternativ i menyn. **CLEAR:** Väljer språk för ljudspåret eller en ljudkanal.

**AV/INPUT:** Ändrar insignalkälla (Tuner, AV1-3 eller DV IN). **Knappar för att styra TV:** n: Det går att styra volymen, insignalkällan, välja TV-kanal och styra på/av-funktionen för din TV.

> $\bullet$  - $\bullet$  $\bullet$  $\bullet$  $\bullet$ Ψ.

#### . . . . . . . 2 . -

#### **BACKWARD / FORWARD (44 /**  $\blacktriangleright\blacktriangleright$ **):**

- DVD: Sökning bakåt eller framåt.

- VCR: Snabbspolar bandet bakåt/framåt i STOP-läge, för snabb bildsökning bakåt/framåt.

**SKIP (**.**/** >**):** Går till nästa eller föregående kapitel eller spår.

**PAUSE/STEP (II):** Pausar uppspelning eller inspelning tillfälligt.

**PLAY (** $\blacktriangleright$ **):** Startar uppspelning.

**STOP (** $\blacksquare$ **):** Stoppar uppspelning eller inspelning.

 $\bullet$  - - - - - - - c - - - - $\bullet$  $\bullet$  $\bullet$  $\bullet$ 

**HOME:** Tar fram eller stänger HOME-menyn.

**DISC MENU/LIST:** Tar fram menyn på en DVD-skiva. Växlar mellan menyn för originaltitellista och spellistetitellista.

**DISPLAY:** Tar fram skärmvisningen.

**RETURN (**O**):** Tar bort skärmvisningen.

b **/** B **/** v **/** V **(vänster/höger/upp/ner):**

Används till att navigera i skärmbilder.

**ENTER ( ):** Bekräftar menyval.

**PR/CH TRK (+/-):** Bläddra upp eller ner genom lagrade kanaler och justerar trackingen.

**AUDIO (OD):** Väljer språk för ljudspåret eller en ljudkanal.

**SUBTITLE (C):** Väljer språk för textremsa.

**ZOOM:** Förstorar DVD-videobilden.

**I.SKIP (INSTANT SKIP):** Hoppar 30 sekunder framåt under uppspelning.

- $\cdot$   $\cdot$  $\cdot$   $\cdot$  $\cdot$   $\cdot$  $\cdot$   $\cdot$  $\cdot$   $\cdot$  $\bullet$  $\bullet$  $\overline{4}$  $\cdot$   $\cdot$  $\cdot$   $\cdot$  $\cdot$   $\cdot$  $\cdot$   $\cdot$  $\cdot$   $\cdot$  $\cdot$   $\cdot$  $\cdot$   $\cdot$ 

**REC (.):** Startar inspelning.

Ψ.

C.

**REC MODE:** Väljer inspelningsläge.

**DUBBING :** Tryck för att kopiera från DVD till videobandspelare (eller från videobandspelare DVD).

**TITLE:** Visar skivans titelmeny om den är tillgänglig.

**PLAY MODE:** Väljer ett uppspelningsläge.

**MARKER:** Markera valfria punkter under uppspelning. **SEARCH:** Visar Marker Search-menyn.

**THUMBNAIL:** Väljer en miniatyrbild.

**CHP. ADD:** Infogar en kapitelmarkering vid uppspelning/inspelning.

**TV/VCR:** Tryck för att växla mellan "TV-läge" i vilket du får bild och ljud från TV:ns mottagare och "VCR-läge" i vilket du får bild och ljud från denna enhet.

**TIMESHIFT :** För att spela titeln som spelas in och även visa det som håller på att spelas in som en bild i bilden.

**\*:** Funktionen är inte tillgänglig.

#### **Ställa in fjärrkontrollen för att styra din TV.**

Det går att styra din TV:n med den medföljande fjärrkontrollen. Om den TV som du använder finns i tabellen nedan ställer du in lämplig kod för tillverkaren.

Medan du håller nere TV POWER-knappen, trycker du på sifferknapparna för att välja tillverkarkod för din TV (se tabellen nedan). Släpp TV POWER-knappen för att avsluta inställningen.

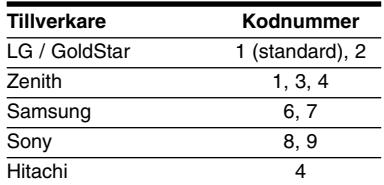

För vissa TV-apparater kanske inte alla knappar fungerar på TV:n, även efter att du angett rätt tillverkarkod. Om du byter ut batterierna på fjärrkontrollen, återställs eventuellt fjärrkontrollens kodnummer till standardinställningen. Ställ in lämpligt kodnummer igen.

# **Huvudenhet**

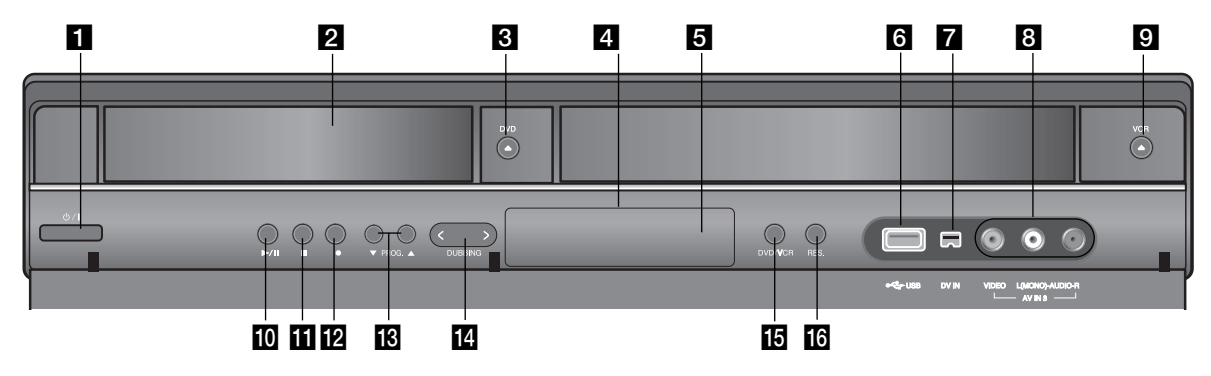

a 1 **/ I (POWER-knapp)**

Slår på och stänger av enheten.

- **2** Skivfack Sätt i en skiva här.
- $R$ **DVD** $(\triangle)$ Öppnar och stänger skivfacket
- d **Teckenfönster**

Visar inspelarens aktuella status.

e **Fjärrsensor**

Rikta fjärrkontrollen hitåt.

## **6** USB-port

Ansluta ett USB-minne.

### **Z** DV IN

Anslutning för DV-utgången från en digital videokamera.

#### **B** AV IN 3 (VIDEO IN/AUDIO IN (vänster/höger))

Anslut ljud/bild-utgångarna från en extern källa (ljudanläggning, TV/monitor, videobandspelare, videokamera, etc).

## **i VCR** ( $\triangle$ )

Matar ut bandet i videobandspelardäcket.

### $\overline{10}$   $\rightarrow$  / **II** (PLAY / PAUSE)

Startar uppspelning. Pausar tillfälligt uppspelning eller inspelning, tryck igen för att lämna pausläget.

#### $R = (STOP)$

Stoppar uppspelning eller inspelning.

### **12** ● (REC)

Startar inspelning. Tryck flera gånger för att ställa in inspelningstiden.

### **R** PROG.  $(\mathbf{V} / \mathbf{A})$

Bläddra upp eller ner genom lagrade kanaler.

### **n** DUBBING

Tryck för att kopiera från DVD till videobandspelare (eller från videobandspelare till DVD).

### **i同** DVD/VCR

Växlar styrningen mellan DVD-däcket och videobandspelardäcket.

### p **RES.**

Ställer in utmatad upplösning för HDMI- och COMPONENT OUTPUT-uttagen.

- HDMI: 576i, 576p, 720p, 1080i, 1080p
- COMPONENT: 576i, 576p

# **Koppla in enheten**

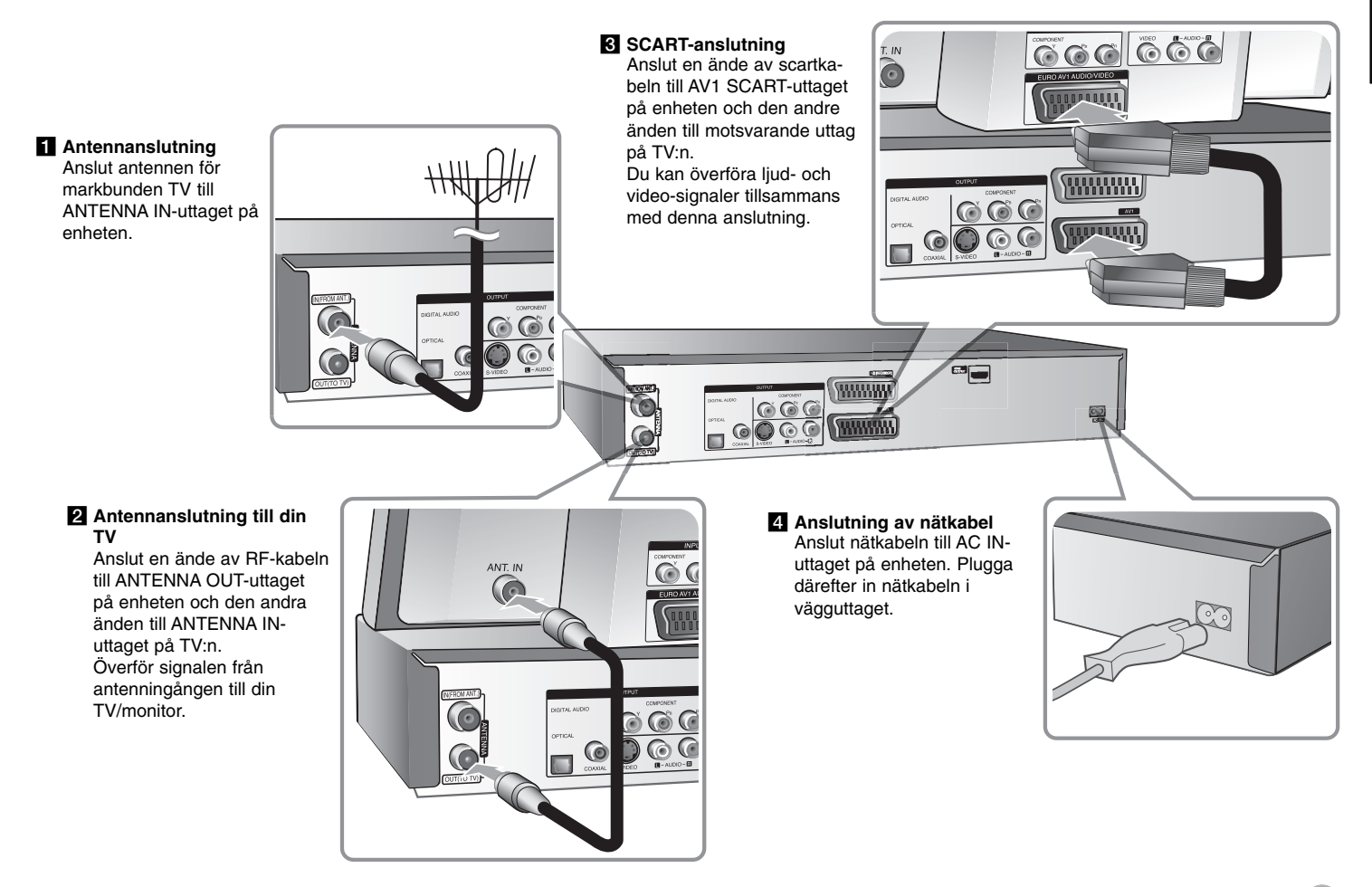

## **Koppla in enheten – flera anslutningar du kan använda**

#### **Komponentanslutning**

Anslut den ena änden av komponentkabeln (Y PB PR) till COMPONENT OUT-PUT-uttaget på enheten och den andra änden till COMPONENT INPUT-uttaget på din TV.

Anslut den ena änden av ljudkablarna (röd och vit) till det analoga AUDIO OUT-PUT-uttaget på enheten och den andra änden till AUDIO INPUT-uttaget på din TV.

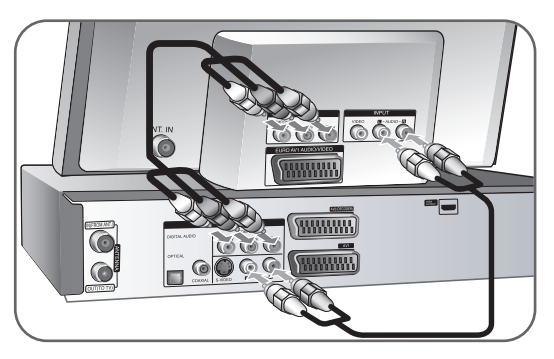

Om du har en high definition-TV eller digitalt förberedd TV kan du dra fördel av enhetens utgång för progressiv avsökning för högsta möjliga videoupplösning. Om TV:n inte kan ta emot progressiva signaler blir bilden förvrängd om du använder progressiv avsökning på enheten.

Ställ in upplösningen till 576p med RES.-knappen på frontpanelen för att erhålla progressiva signaler.

### **S-Video-anslutning**

Anslut den ena änden av S-Video-kabeln till S-VIDEO OUTPUT-uttaget på enheten och den andra änden till S-Video INPUT-uttaget på din TV. Anslut den ena änden av ljudkablarna (röd och vit) till det analoga AUDIO OUT-PUT-uttaget på enheten och den andra änden till AUDIO INPUT-uttaget på din TV.

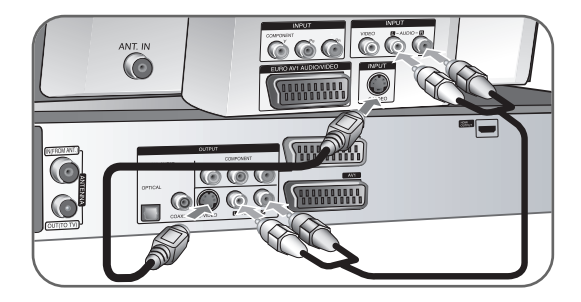

### **Digital ljudanslutning**

Ansluta till en förstärkare/receiver, Dolby Digital/MPEG/DTS-dekoder eller annan utrustning med digital insignal.

Anslut den ena änden av de digitala ljudkablarna (COAXIAL eller OPTICAL) till uttaget för digitalt ljud (COAXIAL eller OPTICAL) på enheten och den andra änden till det digitala ljuduttaget (COAXIAL eller OPTICAL) på din förstärkare.

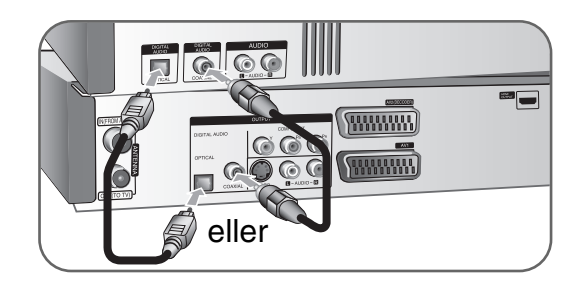

Denna spelare utför inte intern (2 kanals) dekodering av ett DTS spår. För att njuta av ett DTS flerkanals kanal surround, måste du ansluta spelaren till en DTS kompatibel mottagare via en av spelarens digitala audio utgångar.

#### **HDMI-anslutning**

Anslut ena änden av HDMI-kabeln till HDMI OUTPUT-uttaget på enheten och den andra änden till HDMI INPUT-uttaget på TV:n.

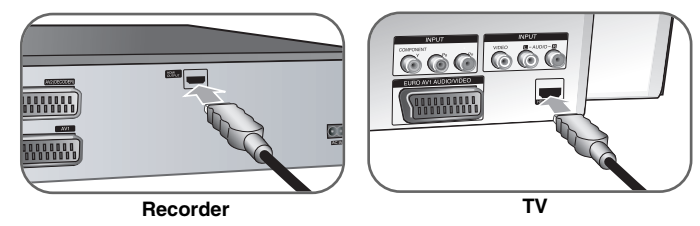

När du använder HDMI-anslutning kan du ändra upplösningen (576i, 576p, 720p, 1080i eller 1080p) för HDMI-utgången genom att trycka på knappen RES. upprepade gånger.

#### **Om HDMI**

HDMI (High Definition Multimedia Interface) understödjer både video och ljud via en enkel digitalanslutning för användning med DVD-spelare, digitalboxar och andra AV-enheter.

HDMI utvecklades som en förutsättning för HDCP-teknologierna (High-bandwidth Digital Contents Protection). HDCP används för att skydda digitalt innehåll som sänds och tas emot.

HDMI har förmågan att understödja standard, enhanced, eller high-definition video samt standard-till-multikanal surround-ljud. HDMI-funktioner omfattar ickekomprimerad digital video, en bandbredd upp till 5 Gbyte per sekund, en kontakt (i stället för många kablar och kontakter) samt kommunikation mellan AVkälla och AV-utrustning, t.ex. digitala TV-apparater.

HDMI, HDMI-logon och High-Definition Multimedia Interface utgör varumärken eller registrerade varumärken för HDMI licensing LLC.

#### **Om HDMI-anslutning**

- Om TV:n inte kan hantera 96 kHz samplingsfrekvens, ställer du in alternativet [Samplingsfrekvens] på [48 kHz] i inställningsmenyn (se sidan 17). När denna inställning görs, konverterar denna enhet automatiskt 96 kHz-signaler till 48 kHz så att systemet kan avkoda dem.
- Om din TV inte har Dolby Digital- och MPEG- dekoder, ställer du in alternativen för [Dolby Digital] och [MPEG] på [PCM] på inställningsmenyn (Se sidan 17).
- Om din TV inte har DTS-dekoder, ställer du in alternativen för [DTS] på [Av] på inställningsmenyn (se sidan 17). För att njuta av DTS-flerkanals surround, måste du ansluta denna enhet till en DTS-kompatibel förstärkare via en av denna enhets digitala ljudutgångar.
- Om skärmen visar störningar eller linjer bör du kontrollera HDMI-kabeln.
- Om du ändrar upplösningen när enheten är ansluten med HDMI-kontakt kan fel uppstå. För att lösa problemet, slå av enheten och sätt på den igen.
- Om du ansluter en HDMI- eller DVI-kompatibel enhet ska du kontrollera följande:
	- Stäng av HDMI/DVI-apparaten och den här enheten. Sätt på HDMI/DVI-apparaten och låt den vara på i ca 30 sekunder och sätt därefter på den här enheten.
	- Den anslutna enhetens videoingång är rätt inställd för den här enheten.
	- Den anslutna enheten är kompatibel med en videoingång på 720(1440)x576i, 720x576p, 1280x720p, 1920x1080i eller 1920x1080p.
- Alla HDCP-kompatibla DVI-apparater fungerar inte med denna apparat.
	- Bilden visas inte på rätt sätt med enheter som inte har HDCP.

### **Vad är SIMPLINK?**

## Ísìmelink

En del av funktionerna på denna enhet styrs av TV:ns fjärrkontroll när du använder denna enhet och en LG TV med SIMPLINK och när de är anslutna via HDMI.

- Funktioner som kan styras av fjärrkontrollen till LG TV är uppspelning, paus, sök, gå till, stopp, strömpåslag m.m.
- Se TV:ns bruksanvisning för mer information om SIMPLINK-funktionen.
- En LG TV som har SIMPLINK-funktionen är märkt med logotypen som visas ovan.

#### **Ansluta en kabelbox eller satellitmottagare**

Du kan titta på eller spela in program från satellitmottagare/kabelbox om du ansluter en dekoder (medföljer ej) till enheten. Koppla bort enhetens nätkabel från nätet när du ansluter dekodern. Du behöver inte sätta på enheten för att visa signaler från den anslutna mottagaren på din TV.

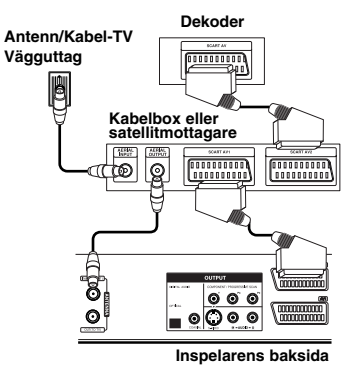

För att titta på eller spela in program från satellitmottagare/kabelbox, ställ in alternativet [AV2 anslutning] på [Avkodare] (se sidan 16) och ställ in programmets alternativ för [Avkodare Pä/Av] på [PÅ] på Setup-menyn (sidan 14).

Om du kopplar bort enhetens nätkabel, kommer du inte kunna visa signaler från den anslutna dekodern.

- Bilder som innehåller signaler för kopieringsskydd som hindrar all kopiering kan inte spelas in.
- Om du låter signalerna passera genom videobandspelaren, kanske du inte får en tydlig bild på TV-skärmen.

Anslut videobandspelaren till enheten och till din TV i den ordning som visas nedan. Om du vill visa video från videoband ska du ansluta videobandspelaren till en andra linjeingång på TV:n.

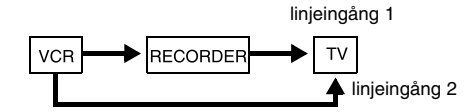

- När du spelar in till en videobandspelare från denna enhet, ska du inte växla insignalkällan till TV genom att trycka på TV/VCR-knappen på fjärrkontrollen.
- Om du använder en B Sky B-mottagare, ska du kontrollera att du ansluter mottagarens VCR SCART-uttag till AV2 DECODER-uttaget.
- Om du kopplar bort enhetens nätkabel, kommer du inte kunna visa signaler från den anslutna videobandspelaren eller mottagaren.z

### **Ansluta till AV2 DECODER-uttag**

Anslut en videobandspelare eller liknande inspelningsenhet till den här enhetens AV2 DECODER-uttag. Du behöver inte sätta på enheten för att visa signaler från den anslutna mottagaren på din TV.

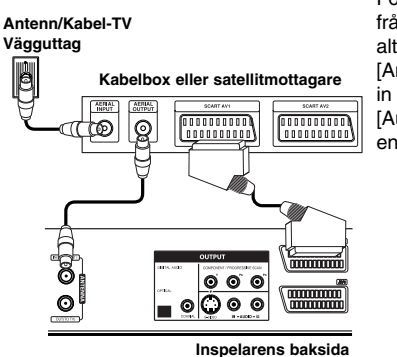

För att titta på eller spela in källan från AV2 DECODER-uttaget, ställ in alternativet [AV2-anslutning] på [Annan enhet] (se sidan 16) och ställ in alternativet [AV2-anslutning] på [Auto], [CVBS], [RGB] eller [S-Video] enligt vad som krävs (se sidan 18).

#### **Ansluta till AV IN 3-uttagen**

Anslut ingångarna (AV IN 3) på enheten till audio-/videouttagen på din andra utrustning med audio-/videokablar.

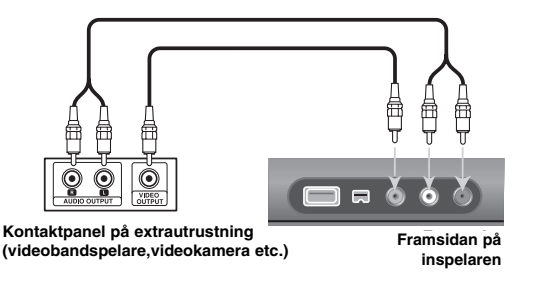

#### **Ansluta en digital videokamera**

Genom att använda DV IN-uttaget på frontpanelen, kan du ansluta en digital DV-videokamera och digitalt överföra DV-band till DVD-skivor.

Använd en DV-kabel (medföljer ej) för att ansluta DV in/ut-uttag på din DVvideokamera till DV IN-uttaget på den här enhetens frontpanel.

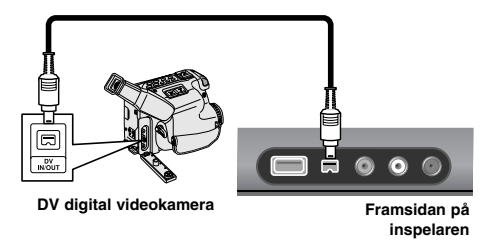

DV IN-uttaget är endast avsett för anslutning till digitala DV-videokameror. Det är inte kompatibelt med digitala satellitmottagare eller D-TAPE-videodäck. Om DV-kabeln kopplas bort under inspelning av innehåll från en ansluten digital videokamera kan det orsaka fel.

## **Använda USB Flash-enhet**

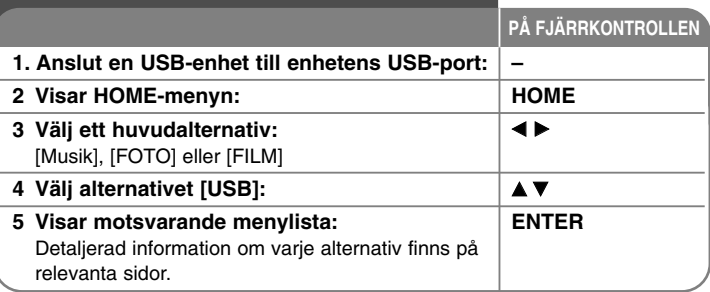

## **Använda USB-enhet – fler funktioner du kan använda**

#### **Använda ett USB-minne**

Denna enhet kan spela MP3/WMA/JPEG/DivX-filer som finns på ett USB Flashminne.

**Sätta i USB Flash-minnet –** Tryck in rakt in tills det hamnar på plats.

**Ta bort USB Flash-minnet –** Dra ut USB Flash-minnet försiktigt när den anslutna USB Flash-enheten används.

#### **Om USB Flash-minne**

- Innehållet på en skiva eller hårddisken kan inte flyttas eller kopieras till USB Flash-minnet.
- Förvara USB-minnet utom räckhåll för barn. Om någon skulle råka svälja minnet, sök läkare omedelbart.
- Denna enhet stöder endast USB-minnen med FAT16- eller FAT32-format.
- USB-minnen som kräver extra programvara stöds inte.
- Denna enhet är kompatibel med USB flash-minnen som stöder USB 1.1.
- $\bullet$ Den här enheten stödjer inte alla USB-minnen.
- $\bullet$  **Ta inte ut USB-minnet under användning (uppspelning, kopiering, etc.). Det kan göra att enheten inte fungerar som den ska.**

# **Automatisk inställning**

**PÅ FJÄRRKONTROLLEN** När man startar enheten första gången, ställer guiden för startinställningar automatiskt in språk, tid och kanaler.

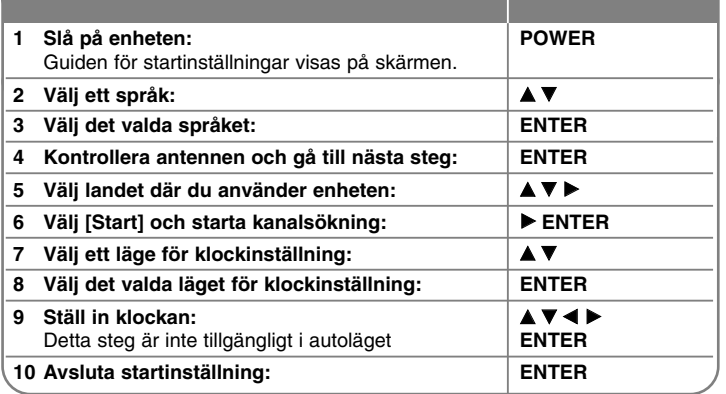

## **Automatisk inställning – fler funktioner du kan använda**

### **Justera de programmerade kanalerna**

Tryck på HOME, använd därefter < ▶ för att välja alternativet [Setup]. Tryck på ENTER medan [Start] är valt. SETUP-menyn visas på skärmen. Välj

[Programredigering] på den andra nivåns alternativ och tryck därefter på  $\blacktriangleright$  för att flytta till den tredje nivån. Tryck på ENTER medan alternativet [Redigera] är valt. Skärmbilden för kanalredigering visas på skärmen.

Välj vilken kanal du vill redigera och tryck på ENTER. En alternativmeny visas på skärmens vänstra sida.

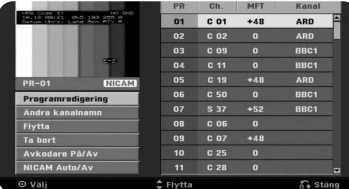

[Programredigering]: Ändra inställningarna för en kanal manuellt. [Ändra kanalnamn]: Ändra ett namn för den valda kanalen.

[Flytta]: Ändra ordningen för kanalerna och vilka numeriska knappar de motsvarar.

[Ta bort]: Radera den valda kanalen från listan över programmerade kanaler. [Avkodare Pä/Av]: Ställer in kanalerna för dekodern. Denna inställning krävs för att titta på eller spela in program från satellitmottagare/kabelbox. Tryck på ENTER så att [Decoder] visas på displayen. Tryck på ENTER igen för att stänga av inställningen.

[NICAM Auto/Av]: Ställer in kanalerna för NICAM-sändning.

#### **Redigera en kanal**

Du kan ändra inställningarna för en programmerad kanal genom att välja alternativet [Programredigering] på den vänstra sidan av skärmen för kanalredigering.

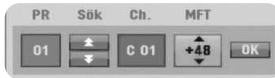

[PR]: Indikerar den valda kanalpositionen.

[Sök]: Söker automatiskt efter en kanal. Sökningen avbryts när enheten tar in en kanal.

[Ch.] Ändrar kanalnumret.

[MFT] Fininställer kanalen för bättre bild.

[OK]: Bekräftar inställningarna och återgå till menyn för kanallistan.

## **Använda Home-menyn**

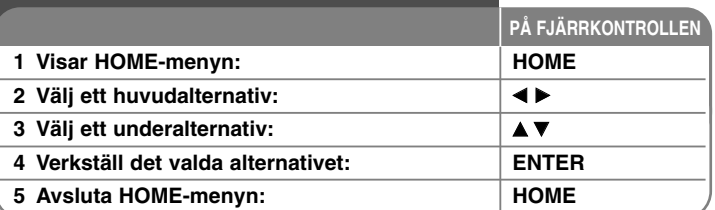

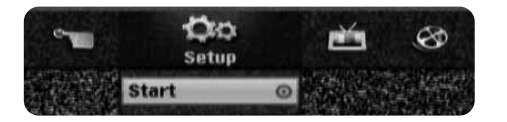

**14**

## **Använda Home-menyn – fler funktioner du kan använda**

#### **Setup**

Start – Visar SETUP-menyn. (sidan 15-19)

#### **Film**

VCR - Spelar upp filmen från videobandspelaren. SKIVA

- Visar menyn [Title List], som visar titlar som finns inspelade på skivan (sidan 28).
- Visar menyn [Movie List], som visar DivX®-filmfiler som finns inspelade på skivan (sidan 23).
- Spelar DVD-Videoskivan (sidan 21).

USB – Visar menyn [Movie List] på USB Flash-minnet. (sidan 23)

#### **Foto**

SKIVA – Visar menyn [Bild lista], som visar fotofiler som finns inspelade på skivan (sidan 25).

USB – Visar menyn [Bild lista], som visar fotofiler som finns på USB Flash-minnet. (sidan 25)

#### **Musik**

SKIVA – Visar menyn [Musik lista], som visar musikfiler eller ljudspår som finns inspelade på skivan (sidan 24).

USB – Visar menyn [Musik lista], som visar musikfiler som finns på USB Flashminnet. (sidan 24)

#### **Enkel Meny**

Disk manager: Se "Skivinställningar" på sidorna 18 till 19.

DV in: Ändrar till DV-inmatningsläge.

Insp. läge – Visar alternativet [Inspelningslage DVD] i SETUP-menyn. (sidan 18) Dubbning – Kopiera innehållet på en DVD till ett Videoband (och vice versa). (sidan 31)

### **TV**

Auto Kanal Sökning - Visar alternativet [Auto. Programmering] i SETUP-menyn. (sidan 16) Program redigering - Länka till Program Edit. (sidan 14)

Timerinspelning - Visar menyn [Timerinspelning]. (sidan 26-27)

## **Justerar SETUP-inställningarna**

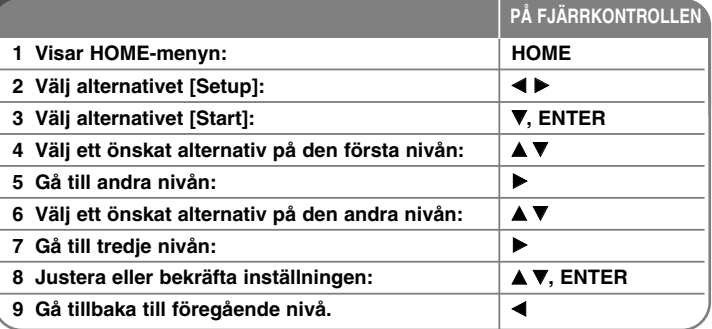

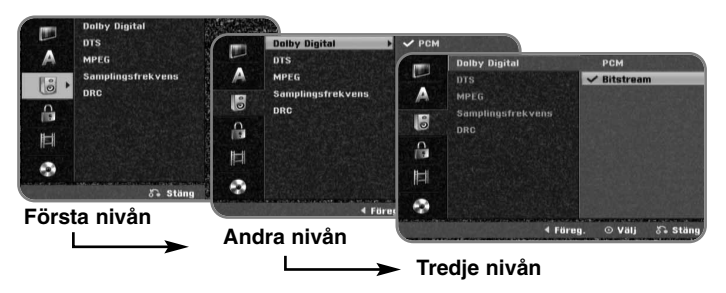

## **Justera SETUP-inställningarna – fler inställningar du kan använda**

#### **Justera de allmänna inställningarna**

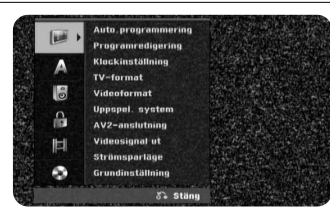

**Auto. Programmering –** Detta alternativ skannar automatiskt och ställer in tillgängliga kanaler.

[land]: Välj landet som enheten ska användas i. Om ditt land inte finns med väljer du [Övriga].

[Start]: Starta kanalavsökningen.

**Programredigering –** Med detta alternativ kan du lägga till kanaler och redigera förinställda kanaler.

[Redigera]: Visar skärmen som visar listan med förinställda kanaler och alternativ för kanalredigering. (sidan 14)

**Klockinställning –** Klockan måste vara inställd för att man ska kunna använda [Timerinspelning].

[Auto]: Ställ in kanalen som sänder en klocksignal och klockan ställs in automatiskt.

[Manuell]: Om det inte finns någon kanal som sänder en klocksignal i ditt område, kan du ställa in tid och datum manuellt.

**TV-format –** Väljer sidförhållandet för den anslutna TV:n.

[4:3 LetterBox]: Välj detta när du ansluter till en TV med standard 4:3-skärm och föredrar bredbild med band på den övre och nedre delen av skärmen.

[4:3 Pan & Scan]: Välj detta när du ansluter till en TV med standard 4:3 skärm och föredrar bredbild på hela skärmen där de delar som inte passar klipps av.

[16:9 Bred]: Välj när du ansluter till en bredbilds-TV.

#### **Videoformat**

[Auto]: Spelar automatiskt upp bredbildsprogram som bredbild och normala program som normala.

[4:3 ]: Endast för uppspelning av inspelningar i Normal-format.

[16:9]: Endast för uppspelning av inspelningar i bredbildsformat.

**Uppspel. System –** Din videoinspelare använder tredubbla färgstandarder, PAL och MESECAM. Vid uppspelning ska din videobandspelare automatiskt välja färgsystem, men om du erfar problem kan du behöva göra det manuellt.

**AV2-anslutning –** Du kan ansluta en dekoder, satellitmottagare eller en annan enhet till AV2(DECODER)-uttaget på baksidan.

[Avkodare]: Välj detta när du ansluter en extern dekoderbox till AV2(DECODER)-uttaget på enheten.

[Satellitmottagare]: Välj detta när du ansluter en satellitmottagare/kabelbox till AV2(DECODER)-uttaget på enheten.

[Annan enhet]: Välj detta när du ansluter en videobandspelare eller liknande inspelningsenhet till AV2(DECODER)-uttaget på enheten.

**Format. videosignal ut –** Välj ett alternativ baserat på TV:ns anslutningstyp.

[YPbPr]: När din TV är ansluten till COMPONENT OUTPUT-uttagen på enheten.

[RGB]: När din TV är ansluten till SCART-uttagen på enheten.

**Strömsparläge –** Väljer om enheten sätts i strömsparläge när strömmen stängs av. Denna funktion är inte tillgänglig när timerinspelning är aktiverad.

[PÅ]**\*1** : Visningen på frontpanelen stängs av och endast signaler som anländer till antenningången leds igenom när enheten är avstängd. [AV]: Stänger av [Strömsparläge].

\*1 Om du stänger av enheten medan du tar emot kodade signaler, fungerar inte strömsparläget.

**Grundinställning –** Du kan återställa enheten till alla dess fabriksinställningar. Vissa alternativ kan inte återställas (klassificering, lösenord och områdeskod). Menyn för automatisk inställning visas på skärmen efter fabriksinställningarna.

#### **Anpassa språkinställningarna.**

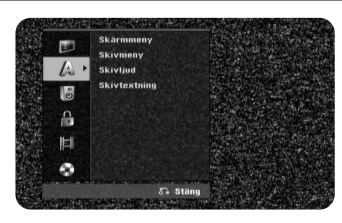

**Skärmmeny –** Välj ett språk för inställningsmenyn och skärmvisningen. **Skivmeny / Skivljud / Skivtextning –** Välj ett språk för meny/ljud/textremsa.

[Original]: Syftar på originalspråket som skivan spelades in med. [Ovriga]: För att välja ett annat språk, trycker du på sifferknapparna och därefter på ENTER för att ange motsvarande 4-siffriga nummer enligt språkkodlistan på sidan 32. Om du gör ett misstag när du skriver in numret, trycker du på CLEAR för att ta bort numret.

[AV] (Skivtextning): Stänga av textremsa.

#### **Justera ljudinställningarna**

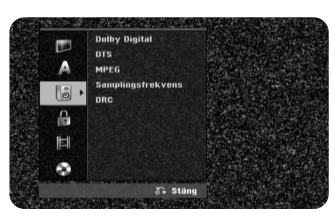

**Dolby Digital / DTS / MPEG –** Väljer typ av digital ljudsignal när man använder DIGITAL AUDIO OUTPUT-uttaget.

[Bitstream] – Välj detta alternativ om du ansluter den här enhetens DIGITAL AUDIO OUTPUT-uttag till en ljudkomponent med inbyggd Dolby Digital-, DTS- eller MPEG-dekoder.

[PCM] (for Dolby Digital / MPEG) – Välj detta alternativ om du ansluter den här enhetens DIGITAL AUDIO OUTPUT-uttag till en ljudkomponent utan inbyggd Dolby Digital-, DTS- eller MPEG-dekoder.

[Av] (for DTS) –Välj detta alternativ om du ansluter den här enhetens DIGI-TAL AUDIO OUTPUT-uttag till en ljudkomponent utan inbyggd DTS-dekoder. **Samplingsfrekvens** – Väljer samplingsfrekvens för ljudsignalen.

[48 kHz]: De digitala ljudsignalerna avges i sitt ursprungliga format upp till 48 kHz. I fallet med DVD-skivor med 96 KHz sampling, omvandlas utsignalen till 48 kHz. Om din receiver eller förstärkare INTE kan hantera 96 kHz-signaler, välj [48 kHz].

[96 kHz]: De digitala ljudsignalerna avges i sitt ursprungliga samplingsformat. **DRC** – Gör ljudet tydligt när volymen är nerskruvad (endast Dolby Digital). Ställ in [PÅ] för att få denna effekt.

#### **Justera låsinställningarna.**

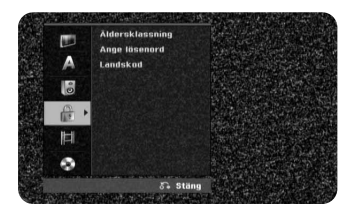

För åtkomst till alternativen för klassificering, inställning av lösenord och regionkod måste du ange det 4-siffriga lösenordet. Om du inte redan har matat in lösenordet, uppmanas du att göra det. Ange ett fyrsiffrigt lösenord. Mata in den igen för att bekräfta. Om du gör ett misstag medan du anger ett nummer, trycker du på CLEAR flera gånger för att radera siffrorna en efter en och sedan korrigera.

Om du har glömt ditt lösenord kan du återställa det. Visar Setupmenyn. Mata in "210499" och välj [OK] för att bekräfta. Lösenordet har nu raderats.

**Äldersklassning –** Välj en DVD-klassificeringsnivå. Ju lägre nivå, desto striktare klassificering. Välj [Av] för att inaktivera klassificeringen.

**Ange lösenord –** Ändrar eller raderar lösenordet.

[Ändra]: Mata in det nya lösenordet två gånger efter att du angett det befintliga lösenordet.

[Ta bort]: Radera det befintliga lösenordet efter att du angett det befintliga lösenordet.

**Landskod –** Välj en kod för det geografiska området som klassificeringsnivå för uppspelning. Detta avgör vilka områdesstandarder som används för att klassificera DVD-skivor som styrs av barnspärr. Se områdeskoder på sidan 32.

#### **Justera inspelningsinställningarna**

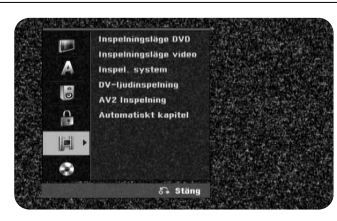

**Inspelningsläge DVD –** Välj bildkvalitet för inspelning från XP, SP, LP, EP eller MLP. Se inspelningstid för varje läge på sidan 35.

- [XP]: Högsta bildkvalitet.
- [SP]: Standard bildkvalitet.
- [LP]: Aningen lägre bildkvalitet än [SP]-läge.
- [EP]: Låg bildkvalitet.

[MLP]: Den längsta inspelningstiden med lägsta bildkvalitet.

**Inspelningsläge Video –** Välj bildkvalitet för inspelning med videobandspelare från ; SP (Standard Play), LP (Long Play).

**Inspel. system –** Din videoinspelare använder tredubbla färgstandarder, PAL, MESECAM och Auto. Vid inspelning ska din videobandspelare automatiskt välja färgsystem, men om du erfar problem kan du behöva göra det manuellt.

**DV-Ijudinspelning** – Denna inställning måste du göra om du har en videokamera som använder 32kHz/12-bitars ljud som är ansluten till DV IN-uttaget på frontpanelen.

Vissa digitala videokameror har två stereospår för ljud. Ett spelas in när man gör videoinspelningen och det andra är för dubbning vid ett senare tillfälle. Vid inställningen Audio 1 används ljudet som spelades in under videoinspelningen. Vid inställningen Audio 2 används det överdubbade ljudet.

**AV2 Inspelning –** Väljer ett sätt att mata in videosignaler för AV2(DECODER) uttaget. Bilden kommer inte att vara tydlig om denna inställning inte matchar typen av videoinsignal.

[Auto]: Videoinsignalen kommer automatiskt att följa den mottagna videosignalen.

[CVBS]: Matar in CVBS(komposit)-videosignaler.

[RGB]: Matar in RGB-signaler.

**18**

[S-VIDEO]: Matar in S-Video-signaler.

**Automatiskt kapitel –** Vid DVD-inspelning, läggs kapitelmarkörer till automatiskt vid varje angivet intervall (5 eller 10 min.).

Om du väljer None, stänger du av automatisk kapitelmarkering fullständigt med inställningen No Separation.

#### **Ändra skivinställningarna**

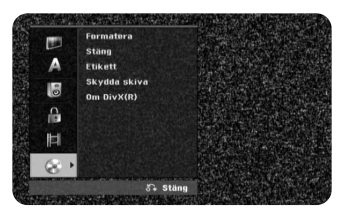

**Formatera –** Du kan initialisera en DVD-skiva genom att trycka på ENTER medan [Start] är valt. Menyn [Formatera] visas. Enheten börjar formatera efter bekräftelsen. För DVD-RW-skivor kan du välja VR-läge eller Video-läge. Allting som är inspelat på DVD-skivan kommer att raderas efter formatering.

Skivformatet för DVD-R, DVD+R, DVD+RW-skivor, är alltid "Video"- format – samma som för förinspelade DVD-Video-skivor. (Du kan spela in en DVD-R, DVD+R, DVD+RW-skiva, i en vanlig spelare).

Om du laddar en helt tom skiva, kommer enheten att automatiskt formatera skivan. Se "Formateringsläge (ny skiva)" på sidan 5 för mer information.

**Stäng –** Skivor som spelats in med denna enhet behöver avslutas innan de kan spelas på annan DVD-utrustning. Hur lång tid det tar att avsluta skivan är beroende av skivans skick, inspelad längd och antal titlar.

[Stäng]: Menyn [Stäng] visas. Enheten börjar avsluta efter bekräftelsen. [Öppna]: Avslutade DVD-RW-skivor kan göras oavslutade efter bekräftelse på menyn [Öppna]. Efter att en skiva gjorts oavslutad kan den redigeras och återinspelas.

Kontrollera egenskaperna för skivtyperna i tabellen nedan innan du avslutar.

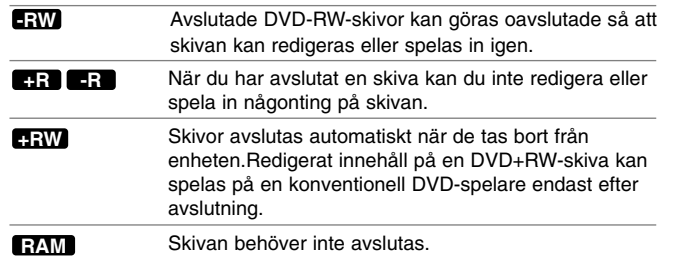

**Etikett –** Med denna funktion kan du ändra skivans standardnamn till något mer beskrivande. Namnet visas när du laddar in skivan och när du visar information om skivan på skärmen. Man tar fram tangentbordsmenyn genom att trycka på ENTER medan [Redigera] är valt.

**Skydda skiva –** Med denna funktion kan du skydda skivor från att av misstag spelas in, raderas och redigeras genom att ställa in detta alternativ på [PÅ]. DVD-RW-skivor som formaterats i DVD-R och Video-läge kan inte skyddas.

**Om Divx(R) –** Vi tillhandhåller DivX® VOD (Video On Demand)-registreringskoden som du kan använda för att hyra och köpa videofilmer med hjälp av DivX® VOD-tjänsten. Besök www.divx.com/vod för mer information.

Tryck på ENTER när ikonen [Enter] är markerad och du kan visa enhetens registreringskod.

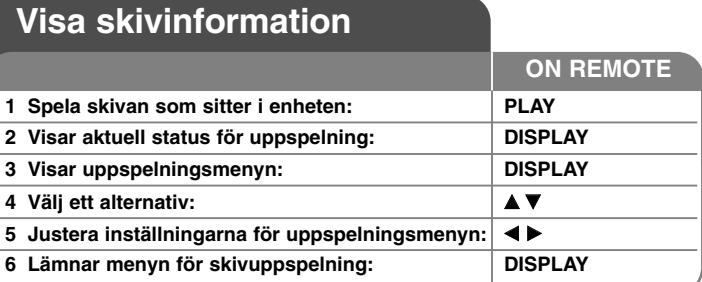

## **Visa skivinformation – fler funktioner du kan använda**

#### **Justera alternativ på uppspelningsmenyn**

Du kan välja ett alternativ genom att trycka på ▲▼ och växla eller välja inställning genom att trycka på  $\blacktriangleleft \blacktriangleright$ .

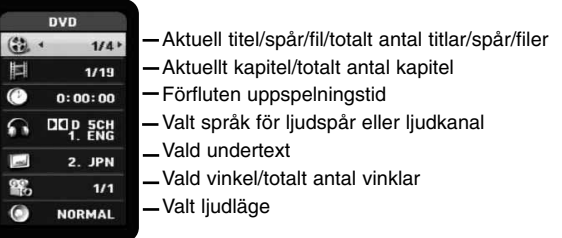

### **Gå till en annan titel/spår/fil DVD ALL DivX**

Om en skiva har mer än en titel kan du gå till den andra titeln. Tryck på DIS-PLAY två gånger under uppspelning och använd därefter  $\triangle$  /  $\nabla$  för att välja titelsymbol. Tryck därefter på lämplig sifferknapp (0-9) eller tryck på </br/>/> för att välja ett titelnummer.

### **Starta uppspelning från den valda tiden DVD ALL DivX**

Tryck på DISPLAY två gånger under uppspelning. Tidsökningsrutan visar förfluten uppspelningstid. Välj tidsökningsrutan och mata in önskad starttid i timmar, minuter och sekunder från vänster till höger. För att t ex hitta en scen vid 2 timme, 10 minuter och 20 sekunder, anger du "21020" och trycker på ENTER. Om du av misstag anger fel värde trycker du på  $\blacktriangleleft$  /  $\blacktriangleright$  för att flytta markören () till fel nummer. Ange därefter rätt nummer.

## **Välja ett språk för textremsa DVD DivX**

Under uppspelning trycker du på DISPLAY två gånger för att visa uppspelningsmenyn. Använd  $\blacktriangle \blacktriangledown$  för att välja alternativet för undertext och använd därefter

 $\blacktriangleleft$   $\blacktriangleright$  för att välja önskat språk för undertext.

#### **ELLER**

Under uppspelning, tryck flera gånger på SUBTITLE och använd därefter < för att välja önskat språk för undertexten.

#### **Titta från en annan vinkel DVD**

Om skivan innehåller scener som spelats in med flera vinklar kan du växla till en annan kameravinkel under uppspelning.

Under uppspelning trycker du på DISPLAY två gånger för att visa uppspelningsmenyn. Använd ▲ ▼ för att välja alternativet för kameravinkel och använd därefter  $\blacktriangleleft$   $\blacktriangleright$  för att välja önskad vinkel.

#### **Välja ett ljudläge DVD ALL DivX**

Den här enheten kan producera en 3D Surround-effekt, som simulerar flerkanals ljuduppspelning från två konventionella stereohögtalare, istället för fem eller fler högtalare som normalt krävs för att lyssna på flerkanalsljud från ett hemmabiosystem.

Under uppspelning trycker du på DISPLAY två gånger för att visa uppspelningsmenyn. Använd  $\blacktriangle \blacktriangledown$  för att välja alternativet för ljud och använd därefter  $\blacktriangle \blacktriangleright$ för att välja önskat ljudläge (3D SUR. eller NORMAL).

### **Visa information under tiden som man ser på TV**

När du ser på TV kan du trycka på DISPLAY för att visa information på skärmen.

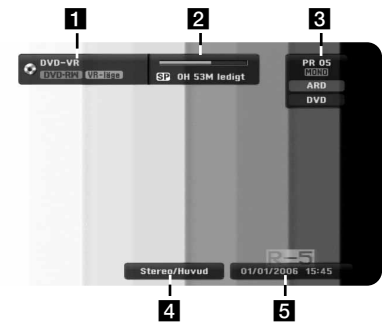

- **1** Indikerar skivnamn och format.
- **2** Indikerar inspelningsläge, ledigt utrymme samt förloppsindikator för förbrukad tid.
- **6** Anger kanalnummer, stationsnamn samt typ av ljudsignal (STEREO, MONO) som tas emot av tunern.
- 4. Anger aktuell liudkanal.
- **6** Anger aktuellt datum och tid.

# **Spela upp ett band**

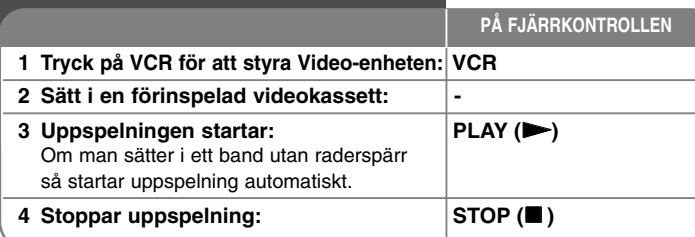

## **Spela upp ett band - fler funktioner du kan använda**

### **Spårningskontroll TAPE**

Om skärmen blir brusig under uppspelning ska du trycka antingen på fjärrkontrollens PR/CH(TRK) (A/V) eller på PROG. (A/V) på frontpanelen tills störningarna försvinner.

### **Uppspelningspaus och spela upp bildruta för bildruta TAPE**

Tryck på PAUSE/STEP (II) för att pausa uppspelning.

Tryck flera gånger på PAUSE/STEP (II) för att spela upp bildruta för bildruta.

Tryck på PLAY( $\blacktriangleright$ ) för kontinuerlig uppspelning.

Efter 5 minuters STILLBILDS-läge avbryts uppspelningen för att skydda bandet och videohuvudena.

### **Snabbspolning framåt/bakåt TAPE**

Tryck på BACKWARD / FORWARD (<< eller >>>>>> för snabbspolning bakåt/framåt under uppspelning. Tryck på PLAY( $\blacktriangleright$ ) för att fortsätta uppspelning med normal hastighet. Om videobandspelaren lämnas i läge SEARCH (sökning) under mer än 3 minuter så återgår den automatiskt till uppspelningsläge för att skydda bandet och videohuvudena.

### **Uppspelning i slow motion TAPE**

Medan uppspelningen är i pausläge, tryck på FORWARD ( $\blacktriangleright\blacktriangleright$ ) för att sakta ner uppspelning framåt. Tryck på PLAY( $\blacktriangleright$ ) för att fortsätta uppspelning med normal hastighet. Om uppspelning i slow motion fortsätter mer än 3 minuter återgår videobandspelaren automatiskt till normal uppspelning.

## **Annan ljudåtergivning TAPE**

Tryck på AUDIO för att sätta bandljud i läge HIFI, VÄNSTER, HÖGER eller NORMAL. Använd </br>/>-knapparna för att välja önskad ljudåtergivning.

#### **Bandräknarminne TAPE**

Tryck på CLEAR för att återställa aktuell bandräknarposition till 0:00:00.

Tryck på RETURN för att automatiskt gå till bandräknarposition 0:00:00 när bandet befinner sig i läge Stop eller Play.

## **Spela en skiva**

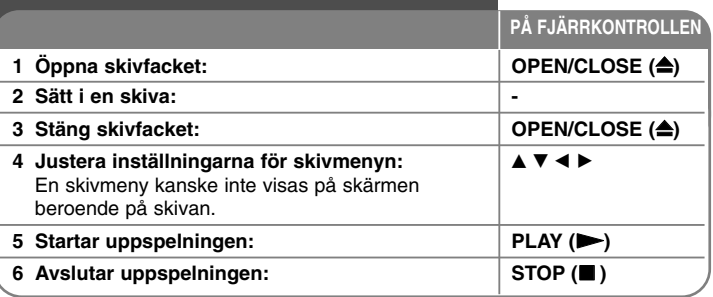

## **Spela en skiva – fler funktioner du kan använda**

## **Spela en skiva som innehåller en meny DVD**

En menyskärmbild kan visas först när man sätter i en DVD-skiva som innehåller en meny.

**DVD –** Använd knapparna ◀ / ▶ / ▲ / ▼ för att välja titeln/kapitlet som du vill visa och tryck därefter på ENTER för att starta uppspelningen. Tryck på TITLE eller DISC MENU/LIST för att återgå till menyskärmen.

#### **Hoppa till nästa/föregående kapitel/spår/fil**

### **DVD ALL ACD MP3 WMA DivX**

Tryck på SKIP ( $\blacktriangleright$ ) för att gå till nästa kapitel/spår/fil.

Tryck på SKIP ( $\blacktriangleleft$ ) för att återvända till början av aktuellt kapitel/spår/fil. Tryck på SKIP ( $\blacktriangleleft$ ) kort två gånger för att gå tillbaka till föregående kapitel/spår/fil.

## **Pausa en uppspelning**

Tryck på PAUSE/STEP (II) för att pausa uppspelning. Tryck på PLAY ( $\blacktriangleright$ ) för att fortsätta uppspelning.

## **Uppspelning bildruta för bildruta DVD ALL DivX**

Tryck på PAUSE/STEP (II) flera gånger för att spela upp bildruta för bildruta.

## **Snabbspolning framåt eller bakåt**

## **DVD ALL ACD DivX**

Tryck på BACKWARD / FORWARD ( $\blacktriangleleft$  eller  $\blacktriangleright$ ) för att spela snabbt framåt eller bakåt under uppspelning. Du kan ändra de olika uppspelningshastigheterna genom att trycka på BACKWARD / FORWARD (<< eller >>) upprepade gånger. Tryck på PLAY ( $\blacktriangleright$ ) för att fortsätta uppspelning vid normal hastighet.

## **Lyssna på annorlunda ljud DVD ALL DivX**

Tryck på AUDIO och tryck därefter på ◀ eller ▶ flera gånger för att höra ett annat ljudspråk, ljudspår eller kodningsmetod.

## **Sakta ner uppspelningshastigheten DVD ALL**

Medan uppspelningen är pausad, tryck på BACKWARD / FORWARD (<< M) för att sakta ner uppspelningen framåt eller bakåt. Du kan ändra de olika uppspelningshastigheterna genom att trycka på BACKWARD / FORWARD (< eller  $\blacktriangleright$ ) upprepade gånger. Tryck på PLAY ( $\blacktriangleright$ ) för att fortsätta uppspelning vid normal hastighet.

## **Spela upp upprepade gånger DVD ALL ACD MP3 WMA**

Tryck på PLAY MODE flera gånger för att välja det som ska repeteras. Den aktuella titeln, kapitlet eller spåret spelas upp upprepade gånger. För att återgå till normal uppspelning trycker du på PLAY MODE flera gånger för att välja [AV].

## **Upprepa ett visst avsnitt (A-B) DVD ALL ACD**

Tryck på PLAY MODE för att välja [A-] i början av det avsnitt som du vill upprepa och tryck på ENTER i slutet av avsnittet. Ditt valda avsnitt spelas upp kontinuerligt.

För att återgå till normal uppspelning trycker du på PLAY MODE flera gånger för att välja [AV].

## **Visa en förstorad videobild. DVD ALL**

Under uppspelning eller pausläge, tryck på ZOOM flera gånger för att välja zoomläge. Du kan flytta runt i den inzoomade bilden med hjälp av knapparna ▲▼◀ ▶. Tryck på CLEAR för att avsluta.

## **Markera en favoritscen DVD ALL**

Du kan markera positioner genom att trycka på MARKER vid den önskade positionen för upp till sex markeringar. Du kan även återkalla eller radera positioner genom att trycka på SEARCH. Använd < />  $\blacklozenge$  /  $\blacktriangle$  /  $\nabla$  för att välja önskad markering och tryck därefter på ENTER för att återkalla den eller på CLEAR för att radera den.

## **Visa titelmenyn DVD**

Tryck på TITLE för att visa skivans titelmeny eller skivmeny. Om aktuell DVDtitel har en meny, visas titelmenyn på skärmen. Annars kan skivmenyn visas.

## **Minne för senaste bildsekvens DVD**

Enheten lagrar i minnet den sista bildsekvensen från den senaste skivan som visats. Den senaste bildsekvensen förblir i minnet även om du tar ur skivan eller stänger av enheten. Om du laddar en skiva som innehåller den lagrade bildsekvensen så återkallas den sekvensen automatiskt.

# **Spela DivX®-filmfiler**

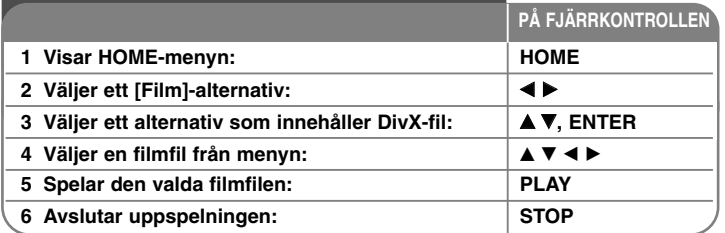

## **Spela DivX-filmfiler – fler funktioner du kan använda**

### **Alternativ på menyn för filmlista**

Välj vilken fil du vill visa från menyn och tryck på ENTER. En alternativmeny visas på skärmens vänstra sida.

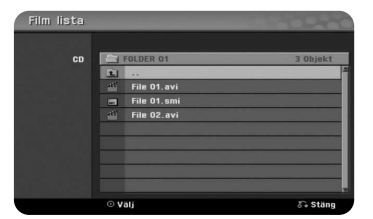

[Spela upp]: Startar uppspelningen av den valda filen. [Öppna]: Öppnar mappen och en lista över filer i mappen visas.

### **Anmärkning angående visning av DivX® -textremsa**

Om textremsan inte visas på rätt sätt trycker du på PAUSE/STEP när den visas. Därefter trycker du och håller SUBTITLE i cirka tre sekunder för att visa språkkodmenyn. Använd < / För att ändra språkkoden tills textremsan visas rätt. Tryck på PLAY  $(\blacktriangleright)$  för att fortsätta uppspelning.

#### **Visa information om filmfiler**

Tryck på DISPLAY för att visa filinformation för den markerade filen i filmlistan.

#### **Krav på DivX-filer**

**Tillgänglig upplösning:** 720x576 (B x H) pixlar

**Filnamnstillägg för DivX-filer:** ".avi", ".divx"

**Spelbar DivX-textremsa:** ".smi", ".srt", ".sub (endast Micro DVD-format)", ".txt (endast Micro DVD-format)"

**Spelbara Codec-format:** "DIV3", "MP43", "DIVX", "DX50"

**Spelbara Audio-format:** "AC3", "PCM", "MP2", "MP3", "WMA"

Samplingsfrekvens: inom 8-48 kHz (MP3), inom 32-48kHz (WMA)

Bithastighet: inom 8 – 320 kbps (MP3), inom 32 – 192 kbps (WMA)

**CD-R-format:** ISO 9660 och JOLIET.

**DVD±R/RW-format:** ISO 9660 (UDF Bridge-format)

**Max antal filer/skiva:** Mindre än 1999 (totalt antal filer och mappar)

### **Att observera beträffande DivX-format**

- Namnet på filen med DivX-textremsan måste matcha Divx-filens namn för att visas på enheten.
- Om antalet skärmbilder per sekund är över 29,97 kanske apparaten inte fungerar normalt.
- Om video- och audiostrukturen för DivX-filen inte är interfolierad, återgår bilden till menyskärmen.
- Om DivX-filens namn innehåller en kod som är omöjlig att uttrycka, kan den visas som " ".
- Denna enhet stöder inte DivX-filer som spelats in med GMC(Global Motion Compensation).
- Om bithastigheten för en DivX-fil på USB-enheten är mer än 4Mbps, kanske filen inte spelas som den ska.

# **Lyssna på musik**

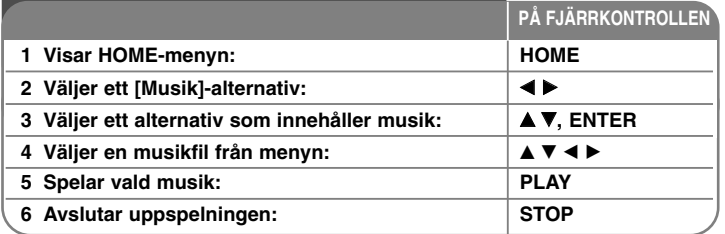

## **Lyssna på musik – fler funktioner du kan använda**

#### **Alternativ på menyn för musiklista**

Välj vilken fil/spår som du vill visa från menyn och tryck på Enter. En meny visas på skärmens vänstra sida.

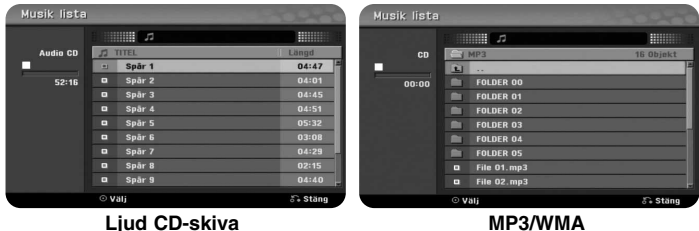

[Spela upp]: Startar uppspelningen av den valda filen/spåret. [Slumpval]: Startar eller stoppar slumpvis uppspelning. [Öppna]: Öppnar mappen och en lista över filer i mappen visas.

### **Visa MP3/WMA-filinformation**

Tryck på DISPLAY medan filen som du vill visa filinformationen för är vald. Enheten visar filens ID3-Tag-information. Om filen inte har ID3-Tag information, visas [ID3-märke: lnget] på skärmen.

#### **Spelar upp musik i slumpvis ordning.**

När du väljer alternativet [RANDOM] på menyn Music List och därefter trycker på ENTER, startar enheten automatiskt slumpmässig uppspelning och "RAN-DOM" visas på menyskärmen. För att återvända till normal uppspelning, välj [Slumpval] igen och tryck därefter på ENTER.

### **Krav på MP3/WMA-ljudfiler**

**Filnamnstillägg:** ".mp3", ".wma".

**Samplingsfrekvens:** inom 8 – 48 kHz (MP3), inom 32 – 48 kHz (WMA) **Bithastighet:** inom 8 – 320 kbps (MP3), inom 32 – 192 kbps (WMA) **CD-R-format:** ISO 9660 och JOLIET. **DVD±R/RW-format:** ISO 9660 (UDF Bridge-format)

**Max antal filer/skiva:** Mindre än 1999 (totalt antal filer och mappar)

## **Visa ett foto**

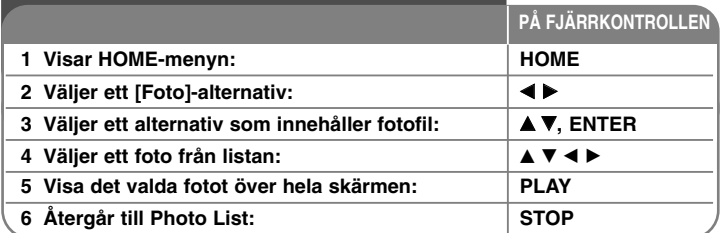

## **Visa ett foto – fler funktioner du kan använda**

### **Alternativ på Photo List-menyn**

Välj vilken fil du vill visa från menyn och tryck på ENTER. En meny visas på skärmens vänstra sida.

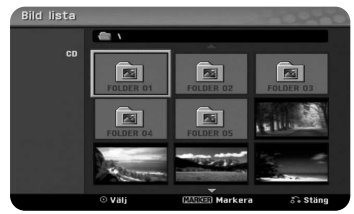

[Helskärm]: Visa den valda filen över hela skärmen. [Öppna]: Öppnar mappen och en lista över filer i mappen visas. [Bildspel]: Visar menyn Bildspel.

### **Hoppa till nästa/föregående foto**

Tryck på SKIP ( $\blacktriangleleft$  eller  $\blacktriangleright$ ) för att visa föregående eller nästa foto över hela skärmen.

#### **Rotera ett foto**

Använd  $\blacktriangle \blacktriangledown$  till att rotera fotot medan det visas i fullskärm.

#### **Visa fotofiler som bildspel**

För att visa foton i [Bild lista] som ett bildspel välj alternativet [Bildspel] på den vänstra sidan av skärmen och tryck därefter på ENTER, menyn [Bildspel] visas på skärmen. Välj alternativen [Objekt] och [Hastighet] och tryck därefter på ENTER medan [Start] är valt. Enheten startar bildspelet så som du ställde in det på menyn.

Alternativ [Objekt]:

- [Vald] Visar endast filer som valts som bildspel. Använd MARKER-knappen till att välja flera filer.
- [Alla] Visa alla filer som bildspel.

Alternativet [Hastighet]:

Ställer in bildspelshastigheten till [Långsam], [Normal], eller [Snabb].

#### **Pausa ett bildspel**

Tryck på PAUSE/STEP för att pausa ett bildspel. Tryck på PLAY för att fortsätta bildspelet.

#### **Krav på fotofiler**

**Filnamnstillägg:** ".jpg"

**Fotostorlek:** Mindre än 4MB rekommenderas

**CD-R-format:** ISO 9660 och JOLIET.

**DVD±R/RW-format:** ISO 9660 (UDF Bridge-format)

**Max antal filer/skiva:** Mindre än 1999 (totalt antal filer och mappar)

### **Om JPEG-filer**

- JPEG-bildfiler i progressivt format och med komprimering utan förlust stöds inte.
- Beroende på storlek och antal JPEG-filer kan det ta flera minuter att läsa innehållet på media.

# **Inspelning**

eller annan källa. Inspelningen fortsätter tills mediet är|**PÅ FJÄRRKONTROLLEN** Följ anvisningarna nedan för att spela in en TV-kanal fullt, tills du avbryter inspelningen.

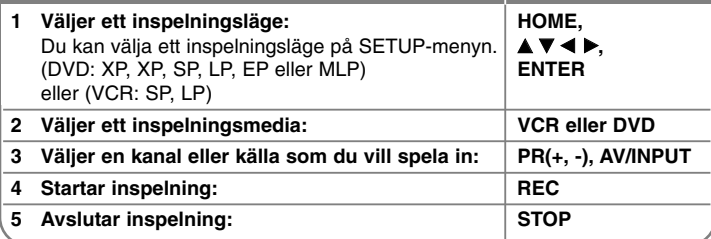

## **Inspelning – fler funktioner du kan använda**

## **Ändra TV-ljudkanal**

Före inspelning kan du ändra TV-ljudkanalen för stereo och tvåspråkiga sändningar. Tryck upprepade gånger på AUDIO för att ändra ljudkanalen. Den aktuella ljudkanalen visas på skärmen.

#### **Inspelning med timer**

Med timerinspelning kan du enkelt göra en inspelning med förinställd längd.

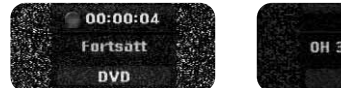

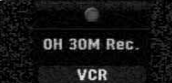

När du trycker på REC första gången startar inspelningen. Tryck på REC flera gånger för att välja en viss tidslängd. Varje tryckning på REC visar den ökade inspelningstiden på skärmen.

#### **Pausa inspelningen**

Tryck på PAUSE/STEP för att pausa uppspelning. Om du vill fortsätta inspelningen trycker du på PAUSE/STEP.

#### **Ställa in en timerinspelning**

Denna enhet kan programmeras att spela in upp till 16 timerinspelningar inom en månad. Klockan måste ställas in rätt innan du ställer in en timer.

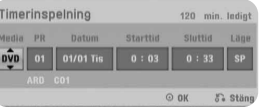

Tryck på HOME och välj TV-alternativ. Tryck på ▲ ▼ för att välja [Timerinspelning] och tryck på ENTER för att visa menyn [Timerinspelningslista]. Använd ▲ ▼ för att välja [Ny] och tryck på ENTER för att visa menyn [Timerinspelning]. Justera varie fält som beskrivs nedan med hjälp av  $\blacktriangle \blacktriangledown \blacktriangle \blacktriangleright$ .

[Media]: Välj ett media att spela in på (Hårddisk eller VCR -skiva). [PR]: Välj ett memorerat programnummer, eller en av de externa ingångarna som du vill spela in från. (Du kan inte välja DV-ingång.) [Datum]: Välj ett datum upp till 1 månad i förväg. [Starttid]: Ställer in starttiden. [Sluttid]: Ställer in sluttiden. [Läge] Väljer ett inspelningsläge (DVD: XP, SP, LP, EP, MLP eller AT) eller

(VCR: SP, LP eller AT)

AT (Auto)-läget fastställer hur mycket tid som finns tillgängligt på skivan eller bandet och växlar inspelningsläge, vid behov, för att kunna spela in resten av programmet.

Tryck därefter på ENTER för att ställa in en timerinspelning. Fälten "Rec OK" i fältet [Kontrollera] på menyn [Timerinspelningslista] indikerar att timerinspelningen är korrekt programmerad.

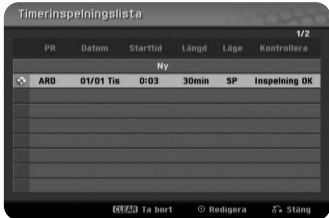

#### **Annullera en timerinspelning**

Du kan annullera en timerinspelning innan den faktiskt startar. Välj en timerinspelning som du vill avbryta på menyn [Timerinspelningslista] och tryck på CLEAR<sup>T</sup>

#### **Felsökning för timerinspelning**

#### **Även om timern är aktiverad, kommer enheten inte att spela in när:**

- Det inte finns någon skiva (eller band) isatt.
- En skiva (eller band) som inte kan spelas in, sitter i enheten.
- Alternativet [Skydda skiva] är inställt på [PÅ] i inställningsmenyn (se sidan 19).
- Enheten utför någon funktion (spelar in, raderar etc.).
- Det redan finns 99 titlar (DVD-RW, DVD-R), 49 titlar (DVD+R, DVD+RW) inspelade på skivan.

#### **Du kan inte lägga in ett timerprogram när:**

- En inspelning redan pågår.
- Tiden som du försöker ställa in har redan passerat.
- Det finns redan 16 timerprogram inställda.

#### **Om två eller flera timerprogram överlappar:**

- Tidigare timerprogram har högst prioritet.
- När tidigare timerprogram är klara, startar senare program.
- Om två program är inställda för att starta vid exakt samma tid, har det program som matades in först prioritet.

#### **Inspelning från externa enheter**

Du kan spela in från en extern komponent, t ex en videokamera eller en videobandspelare, ansluten till en av inspelarens ingångar för externa enheter. Varje tryckning på AV/INPUT ändrar insignalkällan så som beskrivs nedan. Se till att komponenten som du vill spela in från är ordentligt ansluten till enheten innan du spelar in en extern källa.

- Tuner: Inbyggd tuner
- AV1: AV1 scart-uttaget på enhetens baksida
- AV2: AV 2 DECODER scart-uttaget på enhetens baksida
- AV3: AV IN 3 (VIDEO, AUDIO (L/R)) monterad på frontpanelen

## **Spela medan du spelar in RAM**

Du kan starta uppspelning från början av titeln medan du fortsätter att spela in den. Uppspelning kan inte startas under minst 30 sekunder efter att inspelningen startar. Den här funktionen är inte tillgänglig under timerinspelning.

Tryck på PLAY  $\blacktriangleright$  under inspelning. Titeln som du spelar in börjar spelas.

Tryck på STOP (■) för att återgå till aktuell inspelningsskärm.

#### **eller**

Tryck på TIMESHIFT under inspelning.

PIP-fönstret (Picture-In-Picture) visas på skärmen. Det som håller på att spelas in visas som en bild i bilden och du kan höra ljudet som spelas upp. Du kan ändra huvudbilden och underbilden genom att trycka på TIMESHIFT.

Tryck på STOP (■) för att återgå till aktuell inspelningsskärm.

# **Redigera en titel**

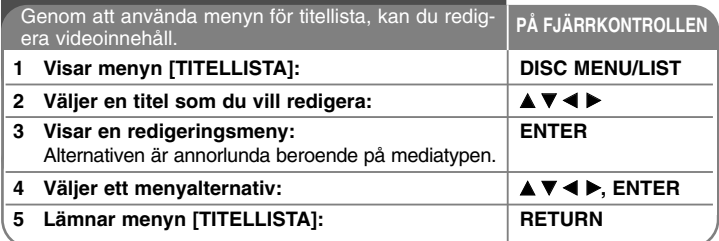

## **Redigera en titel – fler funktioner du kan använda**

#### **Om menyn titellista**

Tryck på DISC MENU/LIST för att visa menyn Title List. Uppspelningen ska stoppas när du gör detta. Du kan även få åtkomst till det genom att använda menyn HOME, välj alternativet [Film] och välj därefter alternativet [SKIVA] och tryck på ENTER. Om du redigerar en VRlägesskiva, trycker du på DISC MENU/LIST för att växla mellan menyerna Original och Playlist.

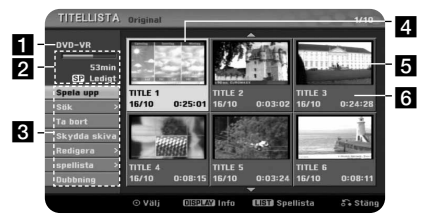

### **a** Aktuellt media

- **2** Indikerar inspelningsläge, ledigt utrymme samt förloppsindikator för förbrukad tid.
- $\blacksquare$  Menyalternativ: För att visa menyalternativen, väljer du en titel eller ett kapitel och trycker därefter på ENTER. Alternativen som visas varierar beroende på skivtypen.
- 4. För tillfället vald titel.
- **6** Miniatyrbild

**28**

f Visar titelnamn, inspelningsdatum och inspelningslängd.

### **Innan du börjar redigera**

Denna enhet erbjuder diverse redigeringsalternativ för diverse skivtyper. Innan du redigerar, kontrollera skivtyp och välj alternativ som är tillgängliga för din skiva.

Du kan använda avancerade redigeringsfunktioner med DVD (DVDRW)- skivor som formaterats i VR-läge. Du kan redigera antingen den ursprungliga inspelningen (som kallas "orginal"), eller uppspelningsinformationen som skapats från originalet (kallas en "Spellista).

Redigeringar som görs på originaltitlar är slutliga. Om du vill redigera en titel utan att redigera den ursprungliga titeln, kan du skapa en spellista för redigering. En spellista är en grupp av titlar i spellistor som skapats från originaltiteln för redigering.

Titlar i skivans original innehåller ett eller flera kapitel. När du infogar en skivas titel i spellistan, visas även alla kapitel inom den titeln. Med andra ord, kan man säga att kapitel i spellistan uppför sig på exakt samma sätt som kapitel på DVDvideoskivan gör. Delar är sektioner från original- eller spellistetitlar. Från menyn för original eller spellista kan du lägga till eller redigera delar. Att lägga till ett kapitel eller titel till spellistan skapar en ny titel som består av en sektion (dvs ett kapitel) av en originaltitel. Att radera en del tar bort en del av en titel från menyn för original eller spellista.

## **Lägga till kapitelmarkörer -RWVR +RW +R RAM**

Du kan skapa kapitel inom en titel genom att infoga kapitelmarkeringar vid önskade punkter. Tryck på CHP.ADD vid önskad punkt under uppspelning eller inspelning. En ikon för kapitelmarkering visas på skärmen.

Kapitelmarkeringar kan läggas till automatiskt med regelbundna intervall genom att ställa in alternativet [Auto kapitel] i SETUP-menyn.

## **Ändra miniatyrbild -RWVR +RW +R RAM**

Varje titel som visas i menyn Title List representeras av en miniatyrbild som tagits från början av den titeln eller det kapitlet. Tryck på THUMBNAIL om du vill att den bild som visas ska visas på Title List-menyn.

#### **Radera en titel eller ett kapitel**

När du raderar en titel eller ett kapitel från spellistan, finns titeln eller kapitlet i original fortfarande kvar. Om du emellertid raderar ett kapitel eller en titel från Original, tas titeln eller kapitlet som raderas från original, bort även från spellistan.

Välj en titel eller kapitel som du vill radera och tryck på ENTER. Välj alternativet [Ta bort] från menyn till vänster på skärmen och tryck på ENTER för att bekräfta.

### **Kapitelsökning -RWVR -RWVideo +RW +R -R RAM**

Du kan välja starten på en titel genom att söka ett kapitel. Välj en titel som du vill söka och tryck på ENTER. Välj alternativet [Kapitel] i [Sök]-alternativet från menyn till vänster på skärmen och tryck på ENTER för att visa [Kapitellista] menyn.

Använd ▲ ▼ ◀ ▶ för att hitta de kapitel som du vill starta uppspelning för och tryck på PLAY för att starta uppspelningen.

### **Skapa en ny spellista -RWVR RAM**

Spellistan låter dig redigera eller återredigera en titel eller ett kapitel utan att ändra originalinspelningar. Använd denna funktion för att lägga till en originaltitel eller ett kapitel till en ny spellista eller den registrerade spellistan.

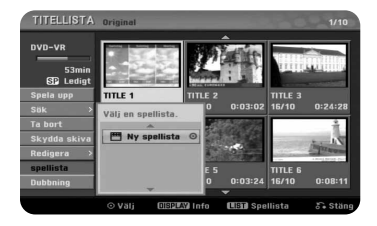

Välj en Original-titel eller kapitel som du vill lägga i spellistan och tryck därefter på ENTER. Välj alternativet [Spellista] och tryck därefter på ENTER för att visa menyn [Välj en spellista]. Välj en spellistetitel som du vill infoga den valda original-titeln eller kapitlet till, eller välj [Ny spellista] för att skapa en ny spellista.

#### **Flytta ett PlayList-kapitel -RWVR RAM**

Använd denna funktion för att omarrangera spelordningen för en spellistetitel på menyn [Kapitel lista-Spellista]. Välj alternativet [Flytta] från menyn till vänster på skärmen [Kapitel lista-Spellista] och tryck på ENTER. Använd  $\blacktriangle \blacktriangledown \blacktriangle \blacktriangleright$  för att välja platsen som du flytta kapitlet till och tryck därefter på ENTER. Den uppdaterade menyn visas.

#### **Tidssökning -RWVR -RWVideo +RW +R -R RAM**

Du kan välja starten på en titel genom att söka genom tidsvaraktigheten. Välj en titel som du vill söka och tryck på ENTER. Välj [Tid] i [Sök]-alternativet från menyn till vänster på skärmen och tryck på ENTER för att visa [Sök]-menyn.

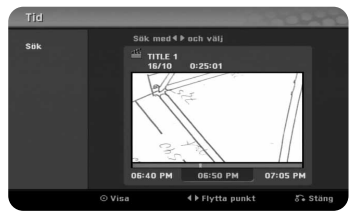

Använd  $\blacktriangleleft$   $\blacktriangleright$  för att hitta punkten där du vill starta. Varie tryckning på  $\blacktriangleleft$   $\blacktriangleright$  för att flytta 1 minut och tryck och håll < b för att flytta 5 minuter. Tryck på ENTER för att titta på en titel från en vald tid.

#### **Dölja en titel eller ett kapitel +RW +R**

Du kan hoppa över uppspelning av kapitel eller titlar utan att faktiskt ta bort dem. Välj ett kapitel eller en titel som du vill dölja och tryck på ENTER. Välj [Dölj] under alternativet [Redigera], tryck därefter på ENTER.

Om du vill återställa den dolda titeln eller kapitlet, väljer du den dolda titeln eller kapitlet och trycker på ENTER. Välj [Visa] under alternativet [Redigera], tryck därefter på ENTER för att återställa den.

#### **Dela en titel HRW**

Använd denna funktion för att dela upp en titel till två. Välj en titel som du vill dela upp och tryck på ENTER. Välj [Dela] i [Redigera]-alternativet från menyn till vänster på skärmen och tryck på ENTER för att visa [Dela]-menyn. Hitta punkten där du vill dela upp en titel med hjälp av knapparna PLAY, SCAN, PAUSE/STEP och tryck på ENTER medan alternativet [Dela] är valt. Uppspelningsskärmen visar delningspunkten. Välj alternativet [Klart] och tryck på ENTER för att dela.

### **Skydda en titel -RWVR +RW +R RAM**

Använd denna funktion till att skydda en titel mot inspelning, redigering och radering som sker av misstag. Välj en titel som du vill skydda och tryck på ENTER. Välj alternativet [Skydda skiva] från menyn till vänster och tryck på ENTER. En låsmarkering visas på den titelns miniatyrbild.

Om du vill ta bort skyddet från titeln, väljer du den skyddade titeln och trycker på ENTER. Välj alternativet [Ej läst] från menyn till vänster och tryck på ENTER för att ta bort skyddet.

### **Radera en del -RWVR RAM**

Du kan radera en del som du inte vill ha i titeln.

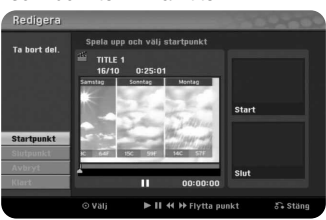

Välj en titel som du vill radera delen i och tryck på ENTER. Välj [Ta bort del.] i [Redigera]-alternativet från menyn till vänster på skärmen och tryck på ENTER för att visa [Ta bort del.]-menyn. Du kan hitta punkten med hjälp av knapparna PLAY, SCAN, PAUSE/STEP.

[Start punkt]: Välj startpunkt för en del som du vill radera och tryck därefter på ENTER.

[Slutpunkt]: Välj slutpunkt för en del som du vill ta bort och tryck därefter på ENTER.

[Avbryt]: Tryck på ENTER för att annullera den valda delen.

[Klart]: Tryck på ENTER för att radera den valda delen.

#### **Namnge en titel**

När en titel har namngetts med denna enhet, får den ett nummer som namn. Du kan ändra ett titelnamn med hjälp av denna funktion.

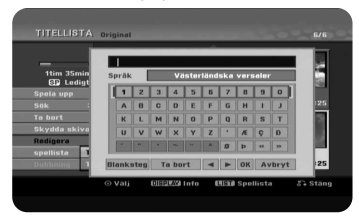

Välj en titel som du vill ändra namn på och tryck på ENTER. Välj [Titel]-alternativet från menyn till vänster på skärmen och tryck på ENTER för att visa tangentbordsmenyn. Använd A V < > för att välja ett tecken, tryck sedan på ENTER för att bekräfta valet på tangentbordsmenyn.

[OK]: Avsluta namngivningen.

[Avbryt]: Annullerar alla inmatade tecken

[Blanksteg]: Sätter in ett mellanslag vid markörpositionen.

[Ta bort]: Raderar tecknet strax före markören.

Du kan använda knapparna på fjärrkontrollen till att mata in ett namn.

- PLAY ( $\blacktriangleright$ ): Sätter in ett mellanslag vid markörpositionen.
- X (PAUSE/STEP): Raderar tecknet strax efter markören.
- (STOP), CLEAR: Raderar tecknet strax före markören.

**I<< /> / I → Flytta markören åt vänster eller höger.** 

Siffrorna (0-9): Infogar motsvarande tecken vid markörpositionen.

## **Kombinera kapitel -RWVR +RW +R RAM**

Använd denna funktion till att sammanfoga det valda kapitlet med ett intilliggande kapitel. Välj ett kapitel och tryck på ENTER. Välj alternativet [Sätt ihop] för att visa kombineringsindikatorn mellan kapitlets miniatyrbilder. Tryck på ENTER för att kombinera de två indikerade kapitlen.

Denna funktion är inte tillgänglig under de förhållanden som anges nedan.

- Det finns endast ett kapitel i titeln.
- Du har markerat det första kapitlet.
- De kapitel du vill slå ihop har skapats genom att en del plockats bort från en originaltitel.
- De kapitel du vill slå ihop har skapats från olika titlar.
- Ett av de kapitel som du vill slå ihop har flyttats.

### **Skriva över +RW**

Du kan skriva över en ny videoinspelning på en inspelad titel som inte är skyddad. Välj TV-kanal eller insignalkälla som du vill spela in. Tryck på DISC MENU / LIST för att visa menyn Title List. Använd  $\blacktriangle \blacktriangledown \blacktriangle \blacktriangleright$  för att markera en titel som du vill skriva över och tryck på REC för att starta överskrivningen. Om du vill stoppa inspelningen trycker du på STOP.

Om du skriver över med en inspelning som är längre än den befintliga titeln på den helt inspelade skivan, skrivs nästa titel över. Om nästa titel är skyddad stoppas överskrivningen vid startpunkten för den titeln.

## **Dubbning**

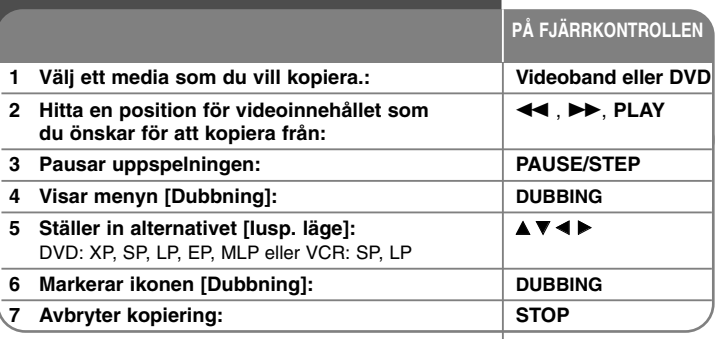

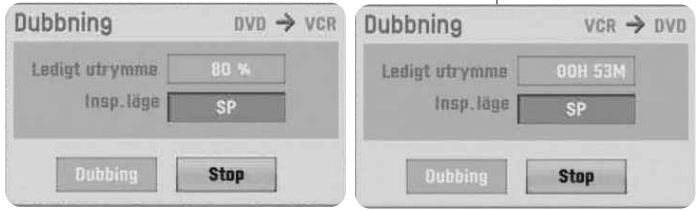

## **Kopiera en titel – fler funktioner du kan använda**

#### **Om kopiering**

- Om videoinnehållet som du försöker kopiera är kopieringsskyddat, kommer du inte kunna kopiera skivan. Det är inte tillåtet att kopiera Macrovision-kodat videoinnehåll.
- Om du trycker på PAUSE/STEP under kopiering, går både DVDoch videobandspelardäcken till pausläge. I pausläget, kan du justera uppspelningsmedia position med hjälp av PLAY, BACKWARD, FORWARD, PAUSE/STEP, etc. Uppspelningsmediet fortsätter vara i pausläge. För att återuppta kopieringen trycker du på DUBBING-knappen två gånger.

# **Språkkoder**

Använd denna lista för att mata in önskat språk för följande startinställningar: Skivmeny, Skivljud, Skivtextning

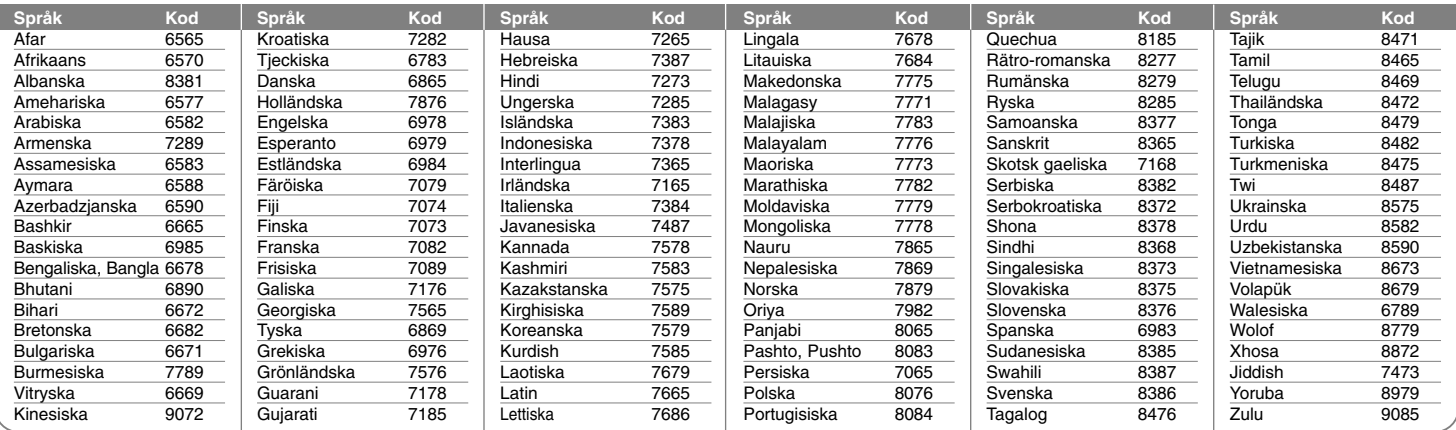

## **Landskoder**

Välj en landskod från listan.

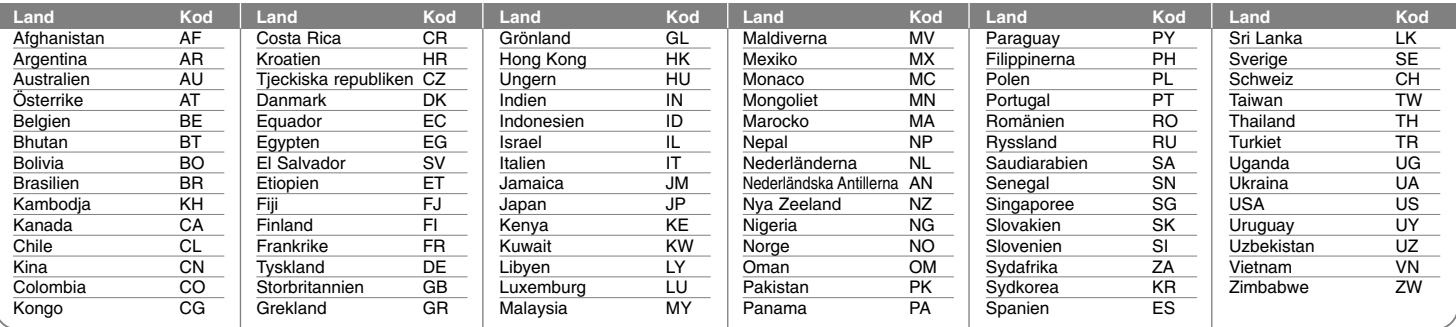

# **Felsökning**

#### **Allmänt**

#### **Strömmen sätts inte på.**

b Se till att nätsladden är ordentligt ansluten till vägguttaget.

#### **Ingen bild visas.**

- b Välj lämpligt videoinmatningsläge på TV:n så att bilden från enheten visas på TV-skärmen.
- $\rightarrow$  Anslut videoanslutningen ordentligt.
- b Kontrollera att [Format. Videosignal ut] i SETUP-menyn är inställd på lämpliga alternativ som stämmer med din videoanslutning.

#### **Bildbrus visas.**

- b Du spelar en skiva som spelats in med ett färgsystem som är annorlunda än det system din TV utnyttjar.
- b Videosignalerna från den externa komponenten är kopieringsskyddade
- $\rightarrow$  Ställ in rätt upplösning för din TV.

#### **Kanalen hittas inte eller lagras.**

 $\rightarrow$  Kontrollera din antennanslutning.

#### **Inget ljud hörs.**

- $\rightarrow$  Anslut liudanslutningen ordentligt.
- b Inställningen för insignalkälla på förstärkaren eller anslutningen till förstärkaren är felaktig.
- $\rightarrow$  Enheten är i läget för skanning, slow motion eller paus.

#### **Fjärrkontrollen fungerar inte som den ska.**

- b Fjärrkontrollen är inte riktad mot enhetens fjärrsensor.
- b Fjärrkontrollen befinner sig för långt från enheten.
- b Det finns ett hinder i vägen för fjärrkontrollen och enheten.
- b Batterierna i fjärrkontrollen är helt urladdade.

### **Uppspelning**

#### **Enheten startar inte uppspelning.**

- ◆ Sätt i en skiva som kan spelas. (Kontrollera skivtyp, färgsystem och regionskod.)
- b Sätt i skivan med uppspelningssidan vänd nedåt.
- $\rightarrow$  Placera skivan ordentligt i skivfacket.
- $\rightarrow$  Rengör skivan.

b Avbryt klassificering eller ändra klassificeringsnivån.

#### **Det går inte att spela upp en skiva som spelats in på denna enhet, med en annan spelare.**

- $\rightarrow$  Avsluta skivan.
- $\rightarrow$  Kontrollera skivans kompatibilitet med spelaren.
- $\rightarrow$  Placera skivan ordentligt i skivfacket.
- b Skivor som spelats in med material som endast kan kopieras en gång kan inte spelas på andra spelare.

#### **Vinkeln kan inte ändras.**

- $\rightarrow$  Det finns inte flera vinklar inspelade på den DVD-video som spelas.
- b Vinkeln kan inte ändras för de titlar som spelats in på denna enhet.

#### **Språket för undertexten kan inte ändras eller stängas av.**

- ◆ Det finns inte undertexter inspelade på den DVD-video som spelas.
- b Undertexten kan inte ändras för de titlar som spelats in på denna enhet.

#### **Kan inte spela MP3/WMA/JPEG/DivX-filer.**

- $\rightarrow$  Filerna har inte spelats in i ett format som enheten kan spela.
- b Denna enhet stödjer inte kodeken för DivX-filmfilen.
- b Upplösningen är högre än vad enheten stödjer.

#### **Inspelning**

#### **Kan inte spela in eller spelar inte in med bra resultat.**

- b Kontrollera återstående utrymme på skivan.
- b Kontrollera att källan som du försöker spela in inte är kopieringsskyddad.
- $\rightarrow$  Det kan ha varit strömavbrott under inspelningen.
- b Använd en skiva som kopierats i VR-läge för material som endast kan kopieras en gång.

#### **Timerinspelningen lyckas inte spela in.**

- b Klockan är inte inställd på rätt tid.
- $\rightarrow$  Starttiden för timerinspelning har förflutet.
- $\rightarrow$  Två timerinspelningar kan ha överlappat i vilket fall endast den tidigaste spelas in fullständigt.
- b När du ställer in inspelningskanal ska du se till att du ställer in enhetens inbyggda tuner, inte TVns tuner.

#### **Det går inte att spela in och/eller spela upp stereo ljud.**

- $\rightarrow$  TV:n är inte stereokompatibel.
- b Sändningsprogrammet är inte i stereoformat.
- b A/V Out-uttagen på enheten är inte anslutna till A/V-in-uttagen på TVapparaten.

#### **HDMI**

#### **Den anslutna HDMI-enheten visar inte någon bild.**

- b Försök att koppla bort och därefter återansluta HDMI-kabeln.
- b Försök att stänga av HDM-apparaten och därefter sätta på den igen.
- b Den anslutna enhetens videoingång är rätt inställd för den här enheten.
- b HDMI-kabeln som du använder är helt HDMI-kompatibel. Om du använder en kabel som inte är standard kan det leda till att ingen bild avges.
- b Alla HDCP-kompatibla DVI-apparater fungerar inte med denna apparat.

#### **Den anslutna HDMI-enheten avger inget ljud.**

- b Vissa HDMI-kompatibla enheter avger inte ljud (kontrollera manualen som medföljer den anslutna enheten).
- ◆ Om TV:n inte kan hantera 96 kHz samplingsfrekvens, ställer du in alternativet [Sampling Freq.] på [48 kHz] på inställningsmenyn. När detta alternativ ställs in, konverterar denna enhet automatiskt 96 kHz-signaler till 48 kHz så att systemet kan avkoda dem.
- ◆ Om din TV inte har Dolby Digital- och MPEG- dekoder, ställer du in alternativen för [Dolby Digital] och [MPEG] på [PCM] på inställningsmenyn.
- ◆ Om din TV inte har DTS-dekoder, ställer du in alternativen för [DTS] på [OFF] på inställningsmenyn. För att njuta av DTS-flerkanals surround, måste du ansluta denna enhet till en DTS-kompatibel förstärkare via en av denna enhets digitala ljudutgångar.

#### **Återställa enheten**

#### **Om du upptäcker ett av följande symtom.**

- Spelaren är ansluten men strömmen slås inte på eller av.
- Displayfönstret fungerar inte.
- Enheten fungerar inte normalt.

#### **Kan du återställa enheten på följande sätt.**

- Tryck och håll ned POWER-knappen i mer än fem sekunder. Detta tvingar enheten att stängas av, sätt därefter på den igen.
- Koppla ur strömsladden, vänta minst fem sekunder och plugga därefter in den igen.

# **Tekniska data**

## **Allmänt**

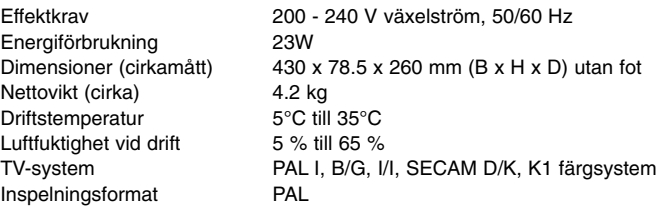

## **System**

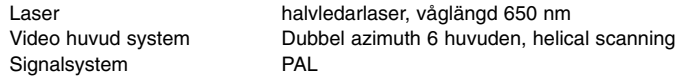

### **Inspelning**

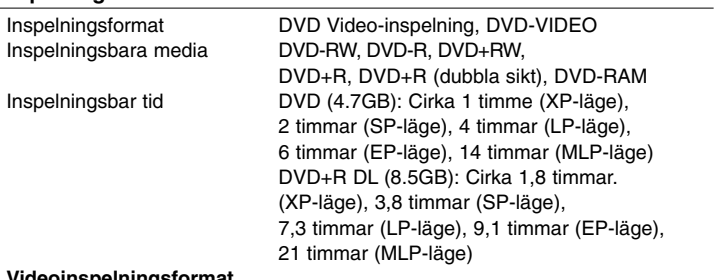

#### **Videoinspelningsformat**

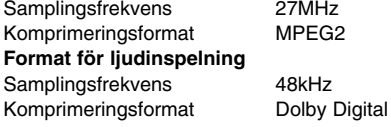

## **Uppspelning**

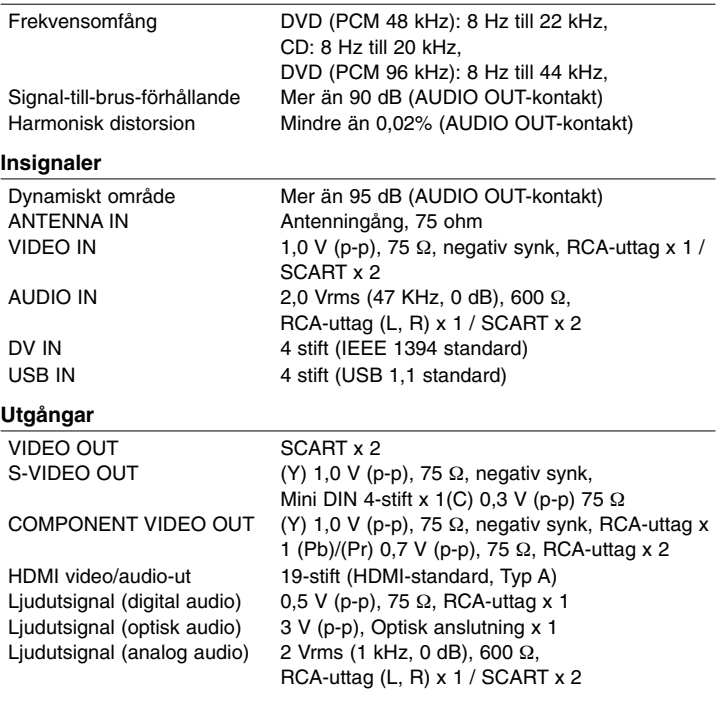

### **Tillbehör**

Scartkabel (1), RF-kabel (1), Fjärrkontroll (1), Batteri (1)